# Universidad Siglo 21

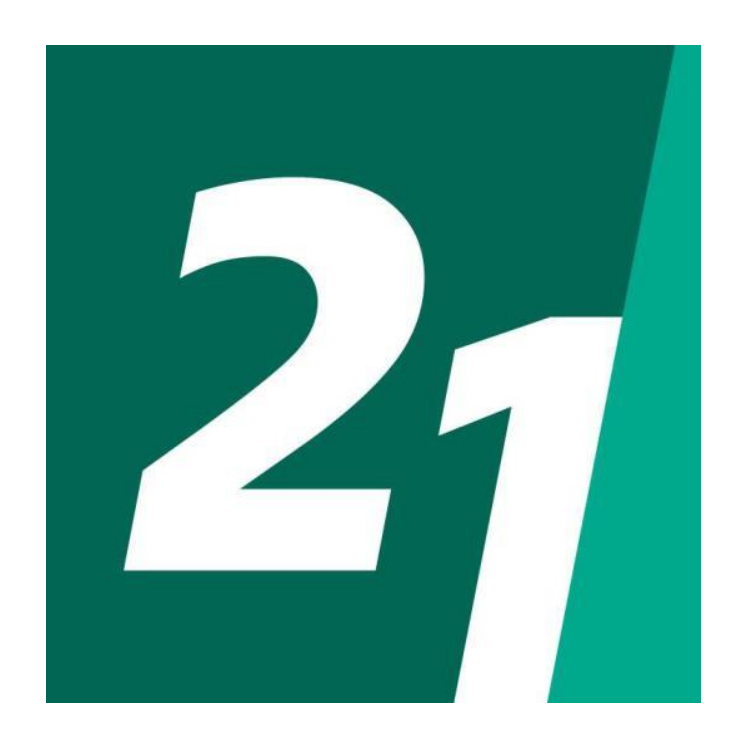

# TRABAJO FINAL DE GRADUACIÓN DE INGENIERÍA EN SOFTWARE

SISTEMA DE SEGUIMIENTO Y ANÁLISIS PARA FONDOS COMUNES DE INVERSIÓN.

> MAXIMILIANO BELGRADO Legajo: SOF00455

#### **Resumen**

Mediante este proyecto se planteó y realizó el diseño e implementación de un sistema web, para el seguimiento y análisis de fondos comunes de inversión (FCIs).

En la actualidad el panorama para ahorrar e invertir en argentina no es muy claro y en muchas ocasiones si se utiliza un método de inversión del cual no se tiene mucho conocimiento, es muy factible que en vez de aumentar el capital se termine perdiendo dinero.

A través de diferentes métodos de recolección de datos como la observación y entrevistas personales, se detectó que en muchas ocasiones las personas no invierten en instrumentos como los FCIs, por motivos tales como, no saber de qué activos se componen, falta de tiempo para poder controlarlos, no saber cuánto rendimiento generan, entre otros, y por estas razones se terminan inclinando por métodos más tradicionales como los plazos fijos, aun sabiendo que no son los métodos más redituables. Es por esto que diseñamos esta aplicación web que permite que los ciudadanos interesados en invertir en métodos no tan tradicionales como los FCIs puedan acercarse a conocerlos y entenderlos de una manera sencilla y práctica, a través de un seguimiento controlado mediante avisos parametrizados y un análisis con valores reales de mercado.

**Palabras clave:** Fondo común de inversión, plazo fijo, seguimiento, mercado

#### **Abstract**

Through this project, the design and implementation of a web system for monitoring and analyzing mutual funds (MF) was proposed and carried out. At present, the panorama for saving and investing in Argentina is not very clear and, in occasions, if you use an investment method of which you are not very familiar, it is very possible that instead of increasing the capital you end up losing money.

Through different data collection methods such as observation and personal interviews, it was detected that on many occasions people do not invest in instruments such as MF, for reasons such as not knowing what assets they are made of, lack of time to be able to control them, not knowing how much return they generate, among others, and for this reason they end up leaning towards more traditional methods such as fixed terms, even though they know that these are not the most profitable methods. That is why we designed this web application that allows citizens interested in investing in nontraditional methods such as MF to get to know and understand them in a simple and practical way, through controlled monitoring by means of parameterized notices and analysis with real market values.

**Keywords:** Mutual fund, fixed term, monitoring, market

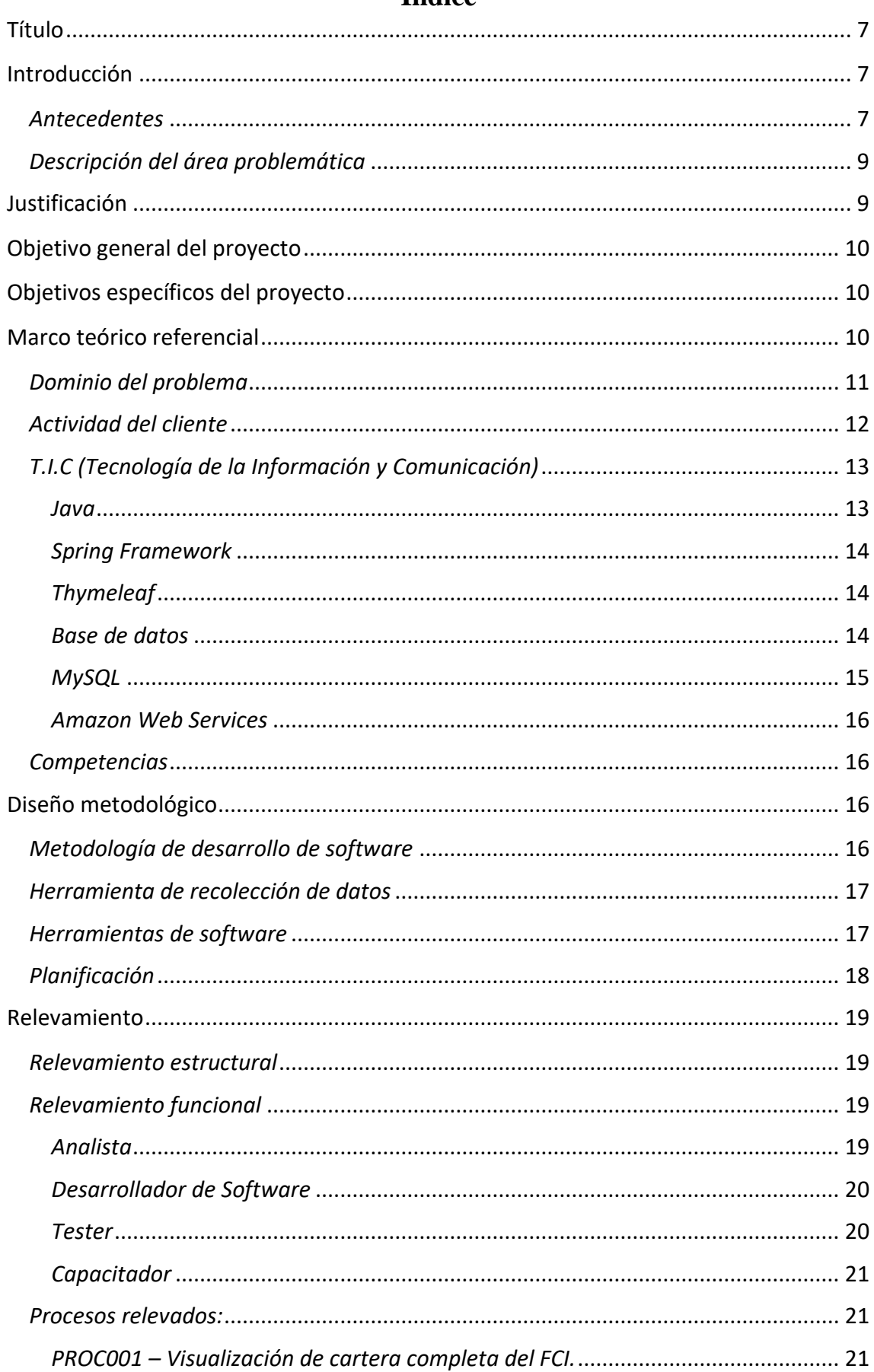

# Índice

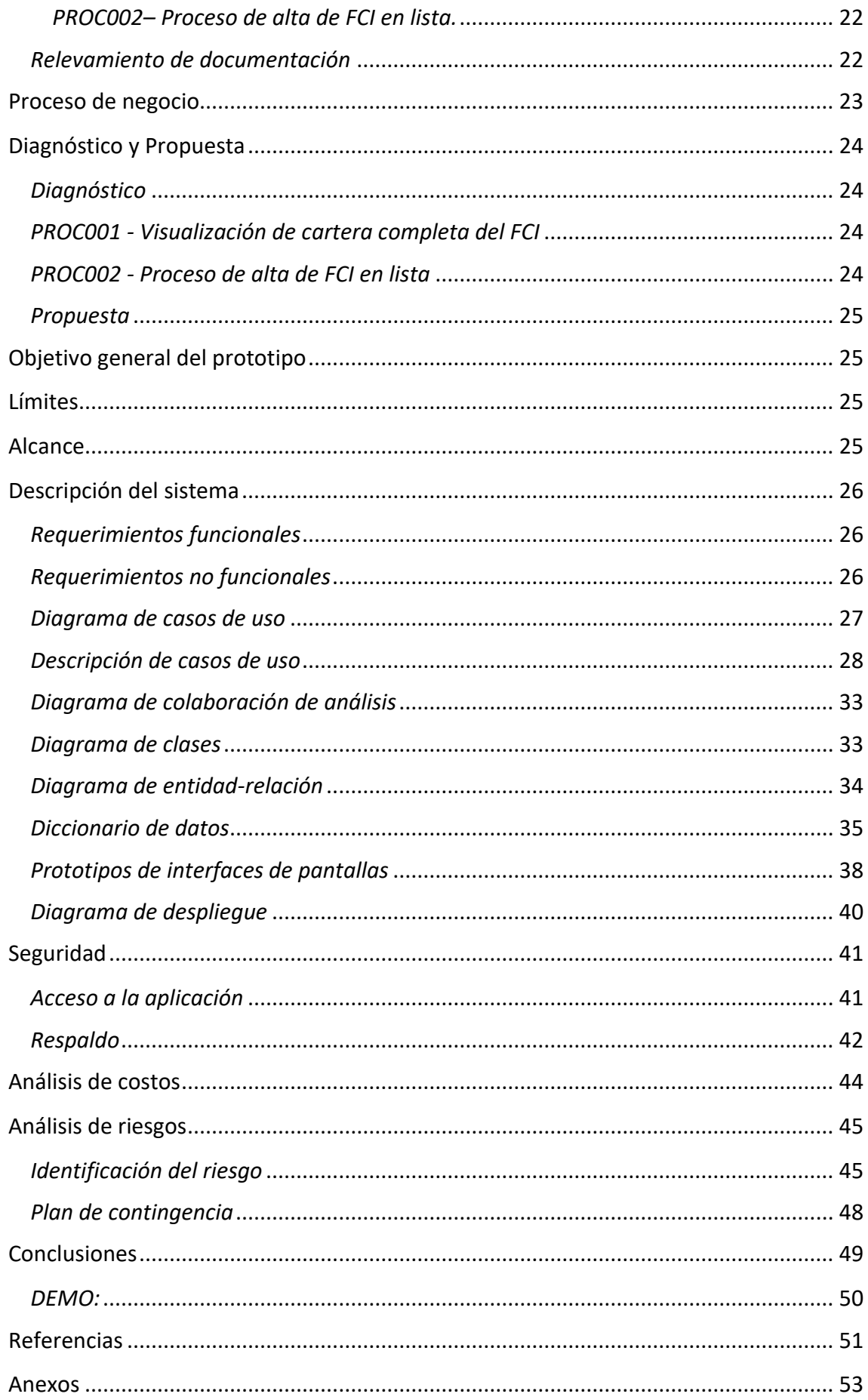

# **Índice de ilustraciones**

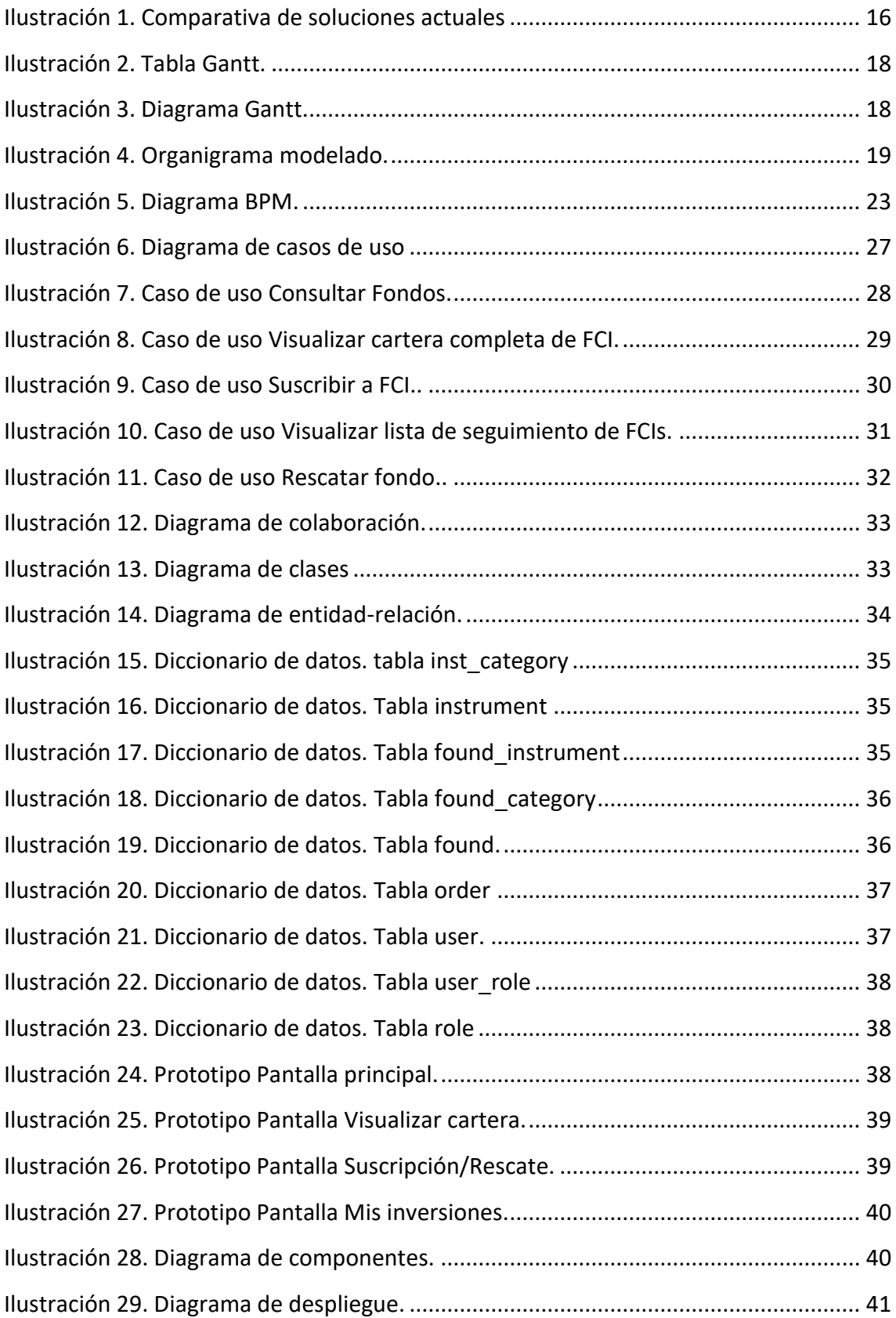

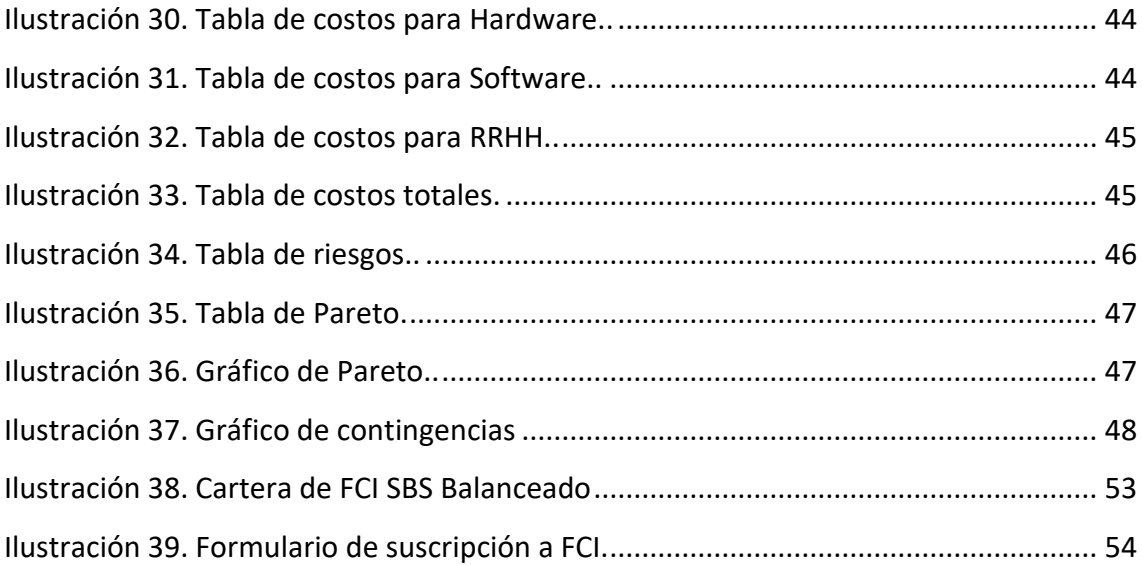

#### **Título**

<span id="page-7-0"></span>Sistema de seguimiento y análisis para fondos comunes de inversión.

### **Introducción**

<span id="page-7-1"></span>Para introducirnos en la temática se citará al autor Miguel Zielonka el cual redactó la siguiente analogía:

> Al momento de sentarnos a comer en un restaurante, lo primero que hacemos es pedir el menú. Para algunos de nosotros, la motivación es conocer los precios de cada plato. Para todos nosotros, la utilidad pasa por ayudarnos en la inspiración: tener una panorámica de la oferta de platos nos orienta y nos ayuda a decidir.

> En el mundo de las inversiones pasa algo parecido. Cuánto más amplio es el menú, mejores decisiones podemos tomar. (ZIELONKA, 2020)

La inversión es uno de los aspectos fundamentales de las finanzas personales, ya que es lo que nos permite conservar el poder adquisitivo de nuestro dinero e incluso, incrementarlo considerablemente en el largo plazo.

> Los fondos comunes de inversión son instrumentos de ahorro. Se trata de un patrimonio que se forma con los aportes de un grupo de [personas](https://definicion.de/persona) que invierten su capital en búsqueda de rentabilidad. Lo que hace el fondo es reunir el dinero aportado por todos los participantes, para que una entidad se encargue de su gestión y administración. (Gardey, 2013)

#### <span id="page-7-2"></span>*Antecedentes*

Los fondos comunes de inversión constituyen hoy una de las inversiones más elegidas a nivel mundial y es una de las de mayor crecimiento en las últimas décadas. La versatilidad, variedad y facilidad de acceso, la convierte en una de las principales alternativas para un público que va desde pequeños inversores particulares a grandes empresas, bancos y fondos de retiro. En la Argentina los FCI comenzaron a operar en la década del 70 pero no fue hasta los años 90 que empezaron a aparecer una mayor variedad de fondos y se comenzó a invertir más en ellos. En

los últimos veinte años, los fondos crecieron no sólo en cantidad, sino también en variedad, rendimiento y patrimonio. Se crearon distintos tipos de fondos para satisfacer diferentes alternativas respecto de riesgo, liquidez y rentabilidad, siempre manteniendo la base de una administración profesional, sencilla y el control exhaustivo por parte de la Comisión Nacional de Valores. (Ferrarotti, 2015)

Durante el análisis realizado para este proyecto, observamos que, en general, el mercado de los FCI (Fondos Comunes De Inversión) en la Argentina ha evidenciado un crecimiento notorio en su patrimonio en este último tiempo.

#### Yosovitch (2020) Comenta:

El patrimonio bajo administración de la industria de Fondos Comunes de Inversión creció 50% en dólares desde mayo. (…) La industria de Fondos Comunes de Inversión actualmente administra u\$s 12.051 millones, lo que implica su mayor nivel desde finales de agosto de 2019. Es además el nivel más alto en lo que va del año.

Este crecimiento de los FCIs sumado a que La estructura financiera de la Argentina presenta, en la actualidad, debilidades que son evidentes: exclusión de buena parte de las familias de los mercados de crédito y de capital; escasez de financiamiento para las unidades productivas –particularmente las Pymes–; restricciones significativas para la colocación de deuda pública; escasa oferta y variedad de servicios para inversores institucionales y calificados, y nuevos cepos para el atesoramiento de dólares billete por parte de los pequeños ahorristas, ha incentivado , tanto a personas como empresas a invertir parte de su capital en fondos colectivos ya que presentan grandes beneficios como: mayor acceso a mercados; simplicidad y transparencia; amplia gama y flexibilidad para cambiar de inversión; diversificación y manejo de riesgos; administración profesional; ahorro en costos: comisiones y economías de escala; liquidez; y mayor protección y seguridad. (Fanelli, 2010)

<span id="page-9-0"></span>En la actualidad muchos argentinos no se animan a invertir más allá de las alternativas tradicionales como la compra de dólares o hacer un plazo fijo bancario, para evitar correr riesgos en instrumentos como los que ofrece la Bolsa de Comercio. Esto ocurre por motivos tales como miedo a utilizar sistemas informáticos que suelen ser poco intuitivos y también que pocos conocen que los fondos comunes de inversión permiten invertir en el mercado de capitales sin ser un experto. (Jaimovich, 2020)

Otro de los grandes inconvenientes que se presentan es que a medida que tanto particulares como empresas van incrementando sus suscripciones a FCIs, se les hace cada vez más complicado llevar un control de los mismos, ya que la mayoría de los sitios web o aplicaciones de brokers (entendiendo por broker a una empresa o entidad financiera que actúa de intermediario entre sus clientes y el mercado) no poseen avisos parametrizados y por este motivo es necesario que los usuarios estén pendientes constantemente de los rendimientos de los fondos, o de lo contrario esto puede provocar pérdidas significativas. Sumado a este problema, otra falencia muy importante que poseen los sistemas de inversiones hoy en día, es que en ocasiones en las que se producen tendencias alcistas en el rendimiento de instrumentos tales como bonos, acciones, o fondos particulares, cuesta encontrar de manera ágil FCIs que inviertan en estos instrumentos, ya que la única opción disponible hoy es recurrir al CAFCI (Cámara Argentina de Fondos Comunes de Inversión) para investigar una por una las carteras de los distintos fondos y así poder identificarlos.

# **Justificación**

<span id="page-9-1"></span>Una de las grandes ventajas que brinda invertir capital en fondos comunes de inversión, es que el inversor puede acceder a una cartera de valores muy amplia, que en muchos casos no estaría a su alcance si invirtiera a título individual. Esta gran ventaja se puede convertir por momentos en una tarea ardua y tediosa ya que en ocasiones en las cuales se desea invertir en activos particulares a través de FCIs, puede ser muy extenso el tiempo de búsqueda hasta dar con los mismos. Es por esto que pensamos y diseñamos esta web que partiendo de una interfaz sencilla e intuitiva permite descubrir fondos que invierten en activos de interés de una manera eficiente, como también realizar un monitoreo diario en tiempo real acompañado de alertas parametrizadas y comparaciones de rendimientos de los fondos con otros activos, lo que le va a brindar al usuario un alto grado de control de los FCIs como también una mayor nivel de confianza y seguridad para cuando desee invertir.

# **Objetivo general del proyecto**

<span id="page-10-0"></span>Diseñar y construir un sistema que permita realizar el monitoreo de fondos comunes de inversión en tiempo real, emitir alertas ante cambios y comparar el rendimiento de los mismos contra otros instrumentos.

# **Objetivos específicos del proyecto**

- <span id="page-10-1"></span>• Identificar los distintos instrumentos a partir de los cuales se componen los FCIs.
- Conocer la estructura y el comportamiento de los FCIs.
- Reconocer los distintos tipos de inversiones tales como plazos fijos, monedas físicas o virtuales.

# **Marco teórico referencial**

<span id="page-10-2"></span>Para adentrarse en el mundo de los FCIs es necesario aclarar algunos conceptos claves, ya que son fundamentales parar comprender este método de inversión.

A continuación, se enunciarán algunos de los mismos.

#### <span id="page-11-0"></span>*Dominio del problema*

"Un Fondo Común de Inversión se constituye cuando un grupo de personas con similares objetivos de inversión aporta su dinero para que un profesional lo administre, invirtiendo en una cartera diversificada de activos" (CAFCI, Cámara Argentina de Fondos de Inversión, 2020).

Los activos de los FCIs se componen en su mayoría de plazos fijos, acciones, bonos, obligaciones negociables, FCIs, entre otros.

Otro de los conceptos que tenemos que conocer, es el de cuotaparte.

La cuotaparte es la unidad representativa de la participación del inversor (cuotapartista) en el Fondo Común de Inversión. Está valuada en pesos o dólares (según el fondo) y surge de la división del Patrimonio del Fondo y la cantidad de cuotapartes en circulación. (Fondos, 2019)

A los Fondos podemos clasificarlos en:

*Fondos abiertos:* Son fondos en los que el cliente puede suscribir (comprar) y rescatar (vender) cuotapartes a su voluntad. No tienen cotización en Bolsas o Mercados, las participaciones se rescatan en la Sociedad Gerente, la Sociedad Depositaria o los Agentes Colocadores.

*Fondos cerrados:* Son aquellos cuyas cuotapartes cotizan en Bolsas y/o Mercados y, por lo tanto, su liquidez depende de la oferta y la demanda. El número de cuotapartes es limitado.

Y de acuerdo al objetivo de inversión en:

*Fondos de Liquidez* (Mercado de Dinero): Son una inversión muy conservadora y apropiada para quienes quieren invertir su dinero a corto plazo, con liquidez inmediata y libre de fluctuaciones de precios.

*Fondos de Bonos o de Renta Fija:* Representan una inversión a mediano/largo plazo. Son de rendimiento y fluctuaciones de precio moderados.

*Fondos Mixtos:* Combinan distintos activos financieros, tales como bonos, acciones y plazos fijos. Su riego y rendimiento dependerán del comportamiento de cada uno de ellos.

*Fondo de Acciones o de Renta Variable:* Representan una inversión a largo plazo. Son de rendimientos potencialmente elevados y están sujetos a las fluctuaciones de precios de los mercados bursátiles. (CAFCI, Cámara Argentina de Fondos de Inversión, 2020)

#### <span id="page-12-0"></span>*Actividad del cliente*

La Cámara Argentina de Fondos Comunes de Inversión (CAFCI) es una Asociación Civil que agrupa a las administradoras de Fondos Comunes de Inversión. Para formar parte de la misma, las sociedades que soliciten su inscripción como asociadas de CAFCI, deberán estar constituidas de acuerdo a la Ley vigente y debidamente registradas ante la autoridad competente (CNV) En términos generales la Cámara tiene como misiones fundamentales: difundir y afianzar el conocimiento sobre los Fondos Comunes de Inversión, preservar la integridad de la industria. Estructuralmente, la Cámara está compuesta por una Comisión Directiva, una Dirección Ejecutiva, tres Comisiones de Trabajo y un equipo permanente de trabajo. Con respecto a las Comisiones de Trabajo su tarea principal consiste en tratar temas enviados a estudio por la Comisión Directiva o generar iniciativas propias que se remiten a la Comisión Directiva para su evaluación. Las Comisiones de Trabajo se especializan en Normas y Procedimientos, Administración de Carteras y Distribución y Marketing y están constituidas por representantes de las Asociadas. (CAFCI, Manual de Capacitación en Fondos Comunes de Inversión, 2012)

Para ingresar a un FCI uno compra cuotapartes, a un determinado valor. Se puede comprar (suscribir) y vender (rescatar) la cantidad de cuotapartes que desees en cualquier momento. La multiplicación de la cantidad de cuotapartes por el valor de la misma indica el saldo de tu inversión.

Las personas que interactúan en el este proceso son:

· Inversor o cuotapartista: Quien realiza los aportes al Fondo Común de Inversión.

· Sociedad Gerente: Compuesta por profesionales en la materia y encargados de dirigir y administrar los Fondos, invirtiendo el dinero que los compone en los diversos activos que estipula el reglamento de gestión.

· Sociedad Depositaria: Dentro de sus funciones está la de custodiar los activos que componen el Fondo, cobrar los dividendos, rentas y amortizaciones. Además de esto se encarga de percibir los aportes de las suscripciones y efectuar el pago de los rescates.

Los honorarios de la Sociedad Gerente y Depositaria por la administración de los Fondos se encuentran incluidos en el valor de la cuotaparte informado al público. (Fondos, 2019)

#### <span id="page-13-0"></span>*T.I.C (Tecnología de la Información y Comunicación)*

A continuación, se presentan las tecnologías utilizadas para la creación del sistema.

#### <span id="page-13-1"></span>*Java*

Java es un lenguaje de programación de propósito general orientado a objetos, que fue diseñado específicamente para tener tan pocas dependencias de implementación como fuera posible permitiendo a desarrolladores escribir un programa y ejecutarlo en cualquier tipo de dispositivo sin tener que compilarlo una y otra vez.

Como un lenguaje de programación orientado a objetos (POO) el programador puede generar fragmentos de código autónomo, que puedan interactuar con otros objetos para resolver un problema ofreciendo soporte para diferentes tecnologías. De hecho, es común referirse también Java como un conjunto de tecnologías en referencia a

los diferentes productos y versiones que componen su familia. (Robledano, 2019).

#### <span id="page-14-0"></span>*Spring Framework*

Es una plataforma que nos proporciona una infraestructura que actúa de soporte para desarrollar aplicaciones Java. Spring maneja toda la infraestructura y así te puedes centrar en tu aplicación. Diciéndolo más coloquialmente, Spring es el "pegamento" que une todos los componentes de la aplicación, maneja su ciclo de vida y la interacción entre ellos.

Spring Framework es un contenedor ligero en contraposición a un servidor de aplicaciones J2EE. En el caso de una aplicación web, basta con un contenedor de servlets como Tomcat o Jetty. Pero Spring no solo se puede usar para crear aplicaciones web, se podría usar para cualquier aplicación java, aunque su uso habitual sea en entornos web, nada impide utilizarlo para cualquier tipo de aplicación. (MANGRAR, 2011)

#### <span id="page-14-1"></span>*Thymeleaf*

Es un motor de plantillas Java para servidores. El objetivo principal es crear plantillas de una forma elegante y mantenible. Este motor de plantillas, nos permite procesar HTML, XML, JavaScript, CSS y texto sin formato. Y se basa en el concepto de Natural Templates (Plantillas Naturales), las cuales nos permiten inyectar lógica (datos) sobre los archivos sin que esto afecte a la plantilla. (javadesde0, 2019)

#### <span id="page-14-2"></span>*Base de datos*

Una base de datos es una colección organizada de información estructurada, o datos, típicamente almacenados electrónicamente en un

sistema de computadora. Una base de datos es usualmente controlada por un [sistema de gestión de base de datos \(DBMS\).](https://www.oracle.com/ar/database/what-is-database.html#WhatIsDBMS) En conjunto, los datos y el DBMS, junto con las aplicaciones que están asociados con ellos, se conocen como un sistema de base de datos, que a menudo se reducen a solo base de datos.

Los datos dentro de los tipos más comunes de bases de datos en funcionamiento hoy en día se modelan típicamente en filas y columnas en una serie de tablas para que el procesamiento y la consulta de datos sean eficientes. Luego se puede acceder, administrar, modificar, actualizar, controlar y organizar fácilmente los datos. La mayoría de las bases de datos utilizan lenguaje de consulta estructurado (SQL) para escribir y consultar datos. (Oracle, 2020).

<span id="page-15-0"></span>*MySQL*

Es un sistema de gestión de bases de datos relacionales de código abierto basado en SQL. Fue diseñado y optimizado para aplicaciones web y puede ejecutarse en cualquier plataforma. A medida que surgían nuevos y diferentes requisitos con Internet, MySQL se convirtió en la plataforma elegida por los desarrolladores web y las aplicaciones basadas en la web. Debido a que está diseñada para procesar millones de consultas y miles de transacciones, MySQL es una opción popular para las empresas de comercio electrónico que necesitan administrar múltiples transferencias de dinero. La flexibilidad bajo demanda es la característica principal de MySQL.

MySQL es el DBMS detrás de algunos de los mejores sitios web y aplicaciones basadas en la web del mundo, incluyendo Airbnb, Uber, LinkedIn, Facebook, Twitter y YouTube. (Oracle, 2020)

<span id="page-16-0"></span>*Amazon Web Services*

Amazon Web Services (AWS) es la plataforma en la nube más adoptada y completa en el mundo, que ofrece más de 175 servicios integrales de centros de datos a nivel global. (Web oficial AWS, 2020)

#### <span id="page-16-1"></span>*Competencias*

A continuación, se adjunta una tabla con las páginas más utilizadas para el seguimiento de FCIs según información encontrada en buscadores web de uso masivo como Google.

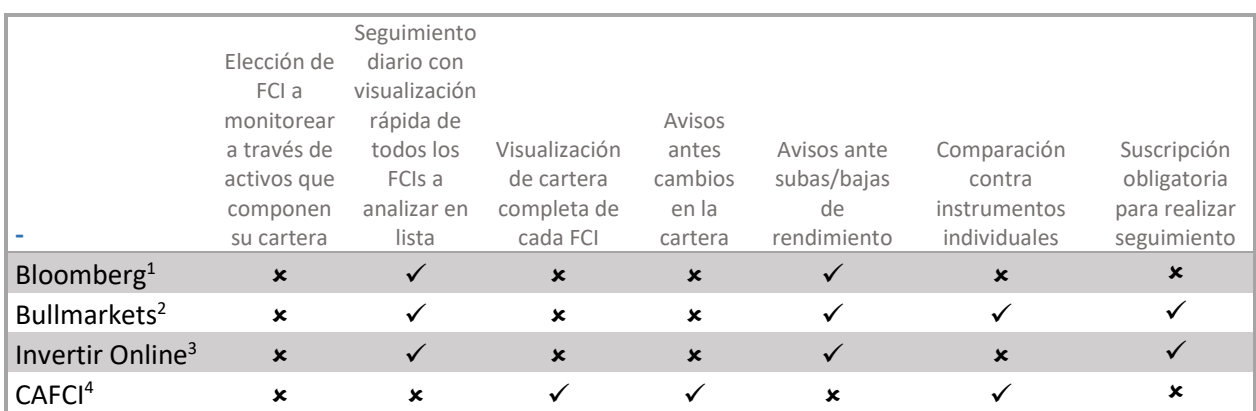

<span id="page-16-4"></span>*Ilustración 1. Comparativa de soluciones actuales. Fuente:* Elaboración propia

# **Diseño metodológico**

#### <span id="page-16-3"></span><span id="page-16-2"></span>*Metodología de desarrollo de software*

Se decidió optar por el lenguaje unificado de modelado (UML), ya que es el lenguaje de modelado de sistemas de software más conocido y utilizado en la actualidad, y nos permite visualizar, especificar, construir y documentar software orientado a objetos de una forma mucho más visual. UML nos brinda numerosos beneficios tales como:

<sup>1</sup> https://www.bloomberg.com/

<sup>2</sup> https://bullmarketbrokers.com/

<sup>3</sup> https://www.invertironline.com/

<sup>4</sup> https://www.cafci.org.ar/

- Mejores tiempos totales de desarrollo
- Modelar el sistema utilizando conceptos de Programación orientada a objetos (POO).
- Mejor soporte a la planeación y control de proyectos.
- Alta reutilización y minimización de costos.
- Fácil actualización o modificado de software a programar.

#### <span id="page-17-0"></span>*Herramienta de recolección de datos*

Este proyecto utilizó como herramienta para el relevamiento entrevistas personales informales realizadas a personas que utilizan parte de su capital para realizar inversiones como también a personas que no desean invertir.

#### <span id="page-17-1"></span>*Herramientas de software*

Backend: Se utilizo el lenguaje de programación Java, junto con el framework Spring ya que representa una opción de simplificación en cuanto a la gestión de transacciones, interfaces y acceso a la base de datos, como también facilidad para realizar pruebas unitarias y de integración.

Frontend: Se empleó la plantilla Thymeleaf que es una biblioteca que proporciona un buen soporte para servir un XHTML / HTML5 en aplicaciones web. La biblioteca es extremadamente extensible y su capacidad de creación de plantillas natural garantiza que a partir de las plantillas se puedan crear prototipos sin un backend, lo que hace que el desarrollo sea muy rápido en comparación con otros motores de plantillas populares como JSP.

La implementación del Sistema se realizó en la nube Amazon Web Services (AWS), ya que ofrece una capa gratuita con 750hs de uso de instancia t2.micro por mes con los servicios Back-end necesarios para mantener una ejecución constante del sistema.

# <span id="page-18-0"></span>*Planificación*

A continuación, se presenta la administración de las actividades del proyecto.

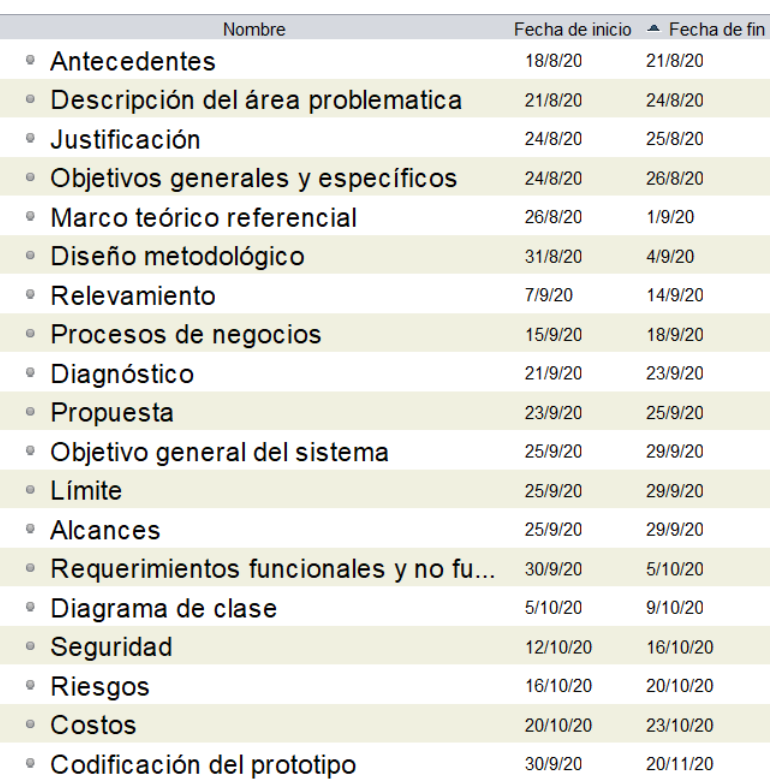

# Tabla Gantt

*Ilustración 2. Tabla Gantt. Fuente: Elaboración propia*

#### Diagrama Gantt

<span id="page-18-1"></span>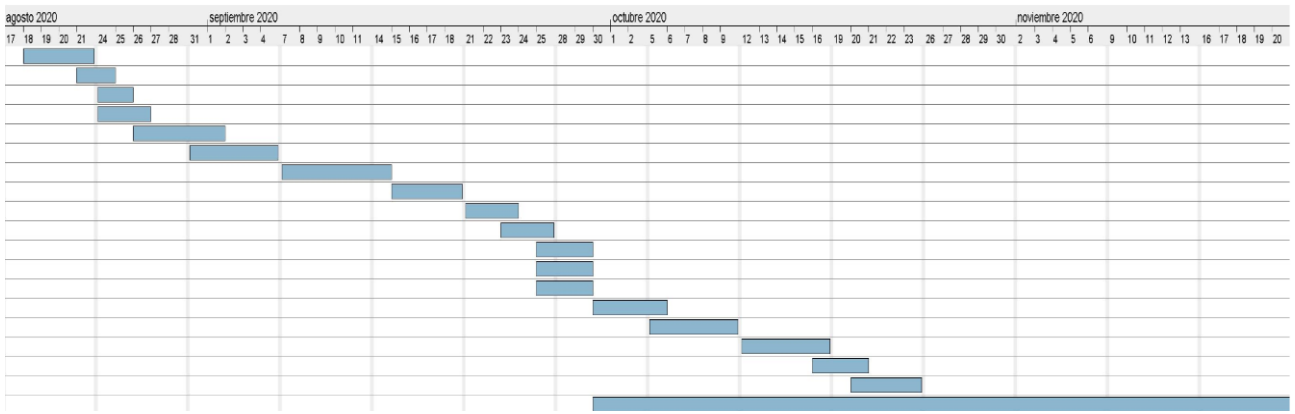

<span id="page-18-2"></span>*Ilustración 3. Diagrama Gantt. Fuente: Elaboración propia*

# **Relevamiento**

#### <span id="page-19-1"></span><span id="page-19-0"></span>*Relevamiento estructural*

En la siguiente imagen se presenta una organización modelada, adaptada para el desarrollo del prototipado, en la que existen varios roles fundamentales, los cuales se detallarán en el relevamiento funcional.

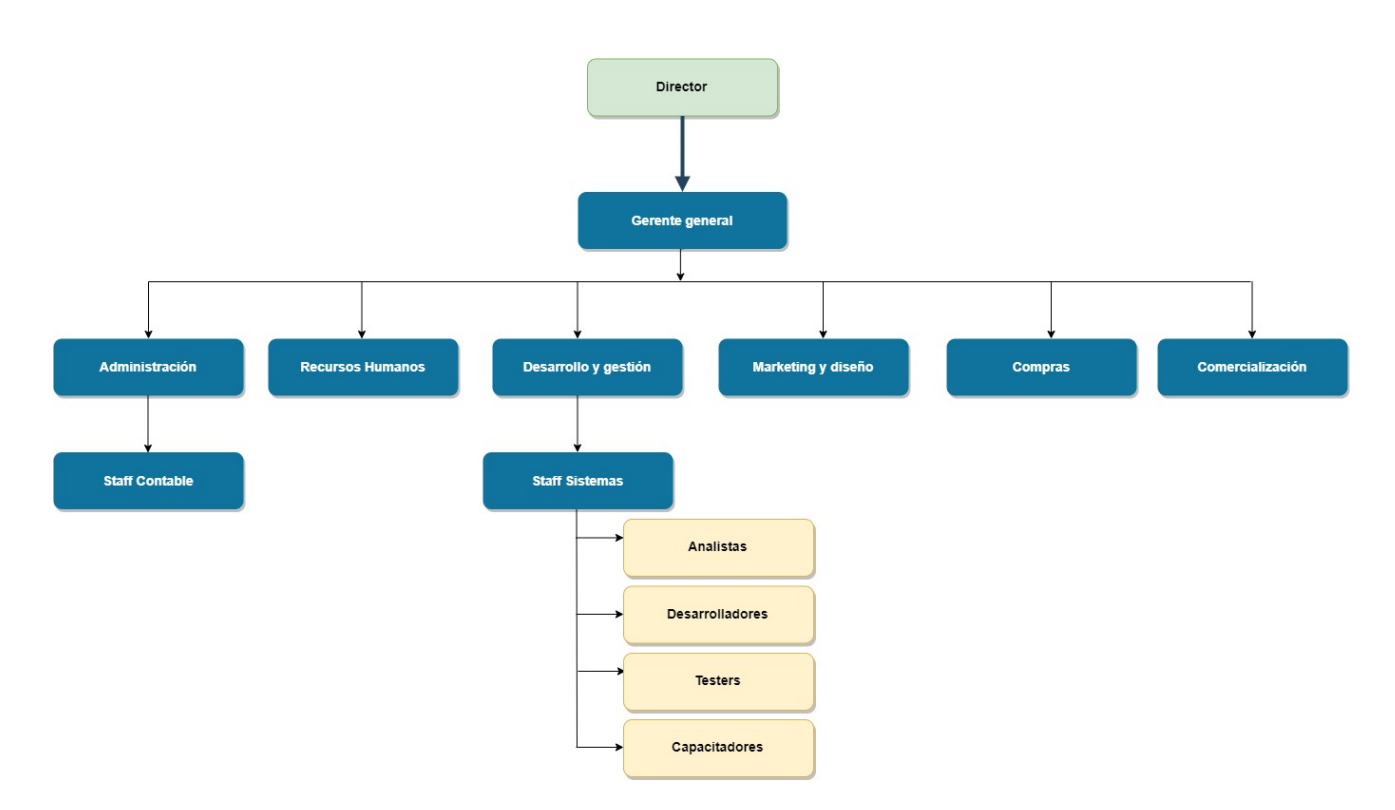

*Ilustración 4. Organigrama modelado. Fuente: Elaboración propia*

#### <span id="page-19-4"></span><span id="page-19-2"></span>*Relevamiento funcional*

#### <span id="page-19-3"></span>*Analista*

Es alguien responsable de entender las necesidades del cliente, y asegurarse de que la solución que está siendo desarrollada se ajusta a esas necesidades. Las actividades típicas de un analista incluyen la elicitación de requisitos, reuniones con clientes y la redacción de especificaciones funcionales. Incluso si un proyecto es demasiado pequeño para escribir un verdadero documento de especificación, la comprensión de las necesidades del cliente es un trabajo importante,

dado que a menudo el éxito de un proyecto de desarrollo depende de qué tan cerca está la solución desarrollada de las expectativas del cliente. (PEREZ M, 2015)

#### <span id="page-20-0"></span>*Desarrollador de Software*

El desarrollo efectivo de una aplicación es hecho por los desarrolladores del equipo. Pero un desarrollador tiene más responsabilidades que solo escribir código. Él es a menudo responsable de hacer el seguimiento de su propio progreso, e informar al jefe de proyecto de los problemas a los que se enfrenta. Él es también quien implementa las ideas del arquitecto, y como tal, puede tener que discutir las (in)posibilidades de la implementación con el arquitecto. Una responsabilidad importante es documentar el código. Mientras que muchos desarrolladores piensan que la documentación es algo que será realizado mejor por alguien más, esta es en realidad una responsabilidad importante del desarrollador. (Pérez M)

<span id="page-20-1"></span>*Tester*

Las pruebas son una parte importante para asegurar que el software funciona de la manera que debería. El papel de "Tester" se realiza a menudo por los desarrolladores para los aspectos técnicos y los usuarios para los aspectos funcionales. Un problema que surge de hacer a los desarrolladores probar su propio código es que, no importa lo bueno que sean, se ven influidos por la forma de su código fue creado. Cuando se prueba, se tendrá en cuenta esas mismas situaciones que ya se tuvieron en cuenta a la hora de escribirlo. Si se prueba código de otra persona, se puede pensar en escenarios que la otra persona no pensó. Así que incluso si no se tiene un equipo de Testers dedicado, es una buena idea que cada desarrollador pruebe código de otro desarrollador, en lugar del suyo propio. (Pérez M)

#### <span id="page-21-0"></span>*Capacitador*

Cuando un proyecto se haya completado, los usuarios pueden necesitar ser capacitados, en particular si en el proyecto se desarrollado una aplicación. No es común capacitar a los usuarios de un sitio web, pero a menudo hay un back-end que los administradores tendrán que saber usar. El Capacitador relaciona las soluciones que se han creado con el usuario final. Una importante responsabilidad del Capacitador es explicar cómo la aplicación resuelve el problema del cliente y, como tal, juega un papel importante en asegurar que las expectativas del cliente sobre el software están en línea con lo que ha sido creado. (Pérez M)

A continuación, se detallan los siguientes procesos relevados, tomados como referencia de las páginas CAFCI y Bloomberg.

#### <span id="page-21-1"></span>*Procesos relevados:*

<span id="page-21-2"></span>*PROC001 – Visualización de cartera completa del FCI.*

#### **Roles:** Usuario final, Sistema

#### **Pasos:**

- 1) El usuario ingresa a la página principal de CAFCI se posiciona en la sección encuentre su fondo y luego en la lista desplegable selecciona consulta de fondos.
- 2) El sistema proporciona una interfaz para la selección de fondos.
- 3) El usuario elije el método de búsqueda deseado, selecciona el fondo de interés y luego clickea en la opción buscar.
- 4) El sistema devuelve una página con los rendimientos del fondo detallados por día, mes, año y un gráfico de torta en el cual se refleja la composición de la cartera.
- 5) El usuario presiona el botón HTML que se encuentra en la parte inferior izquierda del gráfico.
- 6) El sistema proporciona la visualización detallada de la cartera del FCI.

<span id="page-22-0"></span>**Roles:** Usuario final, Sistema

**Pasos:**

- 7) El usuario ingresa a la sección Watchlist y solicita el alta de una lista para el seguimiento de FCIs.
- 8) El sistema proporciona un formulario para la apertura.
- 9) El usuario completa el formulario, ingresando el nombre de la lista y del FCI del cual hará el seguimiento.
- 10) El sistema valida que el FCI exista.
	- a. Si existe permite parametrizar montos y avisos antes cambios en el rendimiento, y luego añadir el fondo.
	- b. Si no existe, nos permite ingresar un nuevo nombre o de lo contrario cancelar la creación de la lista.
- 11) El sistema realizará el seguimiento de los FCIs existentes en la lista y dará avisos ante cambios en rendimientos de los mismos.

#### <span id="page-22-1"></span>*Relevamiento de documentación*

Se realizó un relevamiento de los modelos HTML de planillas obtenidos de la CAFCI que se utilizan para visualizar las carteras completas de cada FCI, como también de los formularios de suscripción a FCIs para monitoreo que utiliza la página Bloomberg.

Los documentos se encuentran en los anexos.

# **Proceso de negocio**

<span id="page-23-0"></span>A continuación, se presenta el esquema de negocio, realizado a partir de los procesos mencionados en el relevamiento funcional.

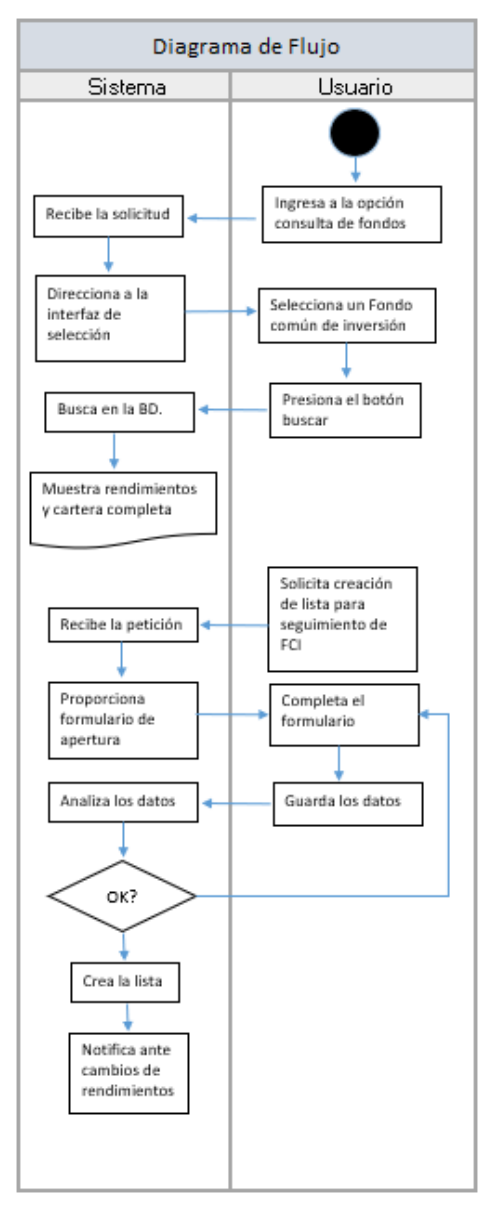

<span id="page-23-1"></span>*Ilustración 5. Diagrama BPM. Fuente: Elaboración propia*

# **Diagnóstico y Propuesta**

#### <span id="page-24-1"></span><span id="page-24-0"></span>*Diagnóstico*

<span id="page-24-2"></span>*PROC001 - Visualización de cartera completa del FCI*

#### **Problema/s:**

Usuarios reportan demoras a la hora de buscar FCIs que inviertan en instrumentos de interés.

#### **Causa/s:**

Las páginas de monitoreo de FCIs no permiten la visualización de la cartera completa de los mismos, por esta razón si se necesita revisar en qué activos invierten se debe recurrir a la página oficial de CAFCI para obtener la información en detalle.

<span id="page-24-3"></span>*PROC002 - Proceso de alta de FCI en lista*

#### **Problema/s:**

El principal problema es no poder estar conectado en todo momento con los fondos que se monitorean.

#### **Causa/s:**

Las páginas de seguimiento del mercado además de ser poco intuitivas, no permiten parametrizar avisos ante variaciones en los rendimientos de los FCIs ni tampoco dan aviso cuando cambia la cartera de inversión de los mismos siendo esto muy contraproducente para el inversor.

#### <span id="page-25-0"></span>*Propuesta*

Para cubrir las necesidades planteadas se propuso realizar un sistema web, el cual partiendo de una interfaz sencilla permite al usuario encontrar de manera eficiente fondos comunes de inversión que inviertan en activos de interés. Para brindarle seguridad al usuario, antes de suscribir a un fondo se permite verificar la cartera completa del mismo, como así también el rendimiento diario, mensual y anual. Al momento de suscribirse el usuario puede parametrizar avisos para controlar las ganancias o pérdidas que vaya obteniendo de los fondos. Para llevar a cabo el seguimiento de los FCIs el sistema permite realizar un monitoreo diario a partir de valores reales de mercado.

Luego de suscribirse y en cualquier momento el inversor puede hacer comparaciones de rendimiento entre sus fondos y otros instrumentos más tradicionales como el dólar o plazos fijos.

## **Objetivo general del prototipo**

<span id="page-25-1"></span>Permitir la elección de FCIsfiltrando por instrumentos y realizar un seguimiento general de los mismos.

# **Límites**

<span id="page-25-3"></span><span id="page-25-2"></span>Desde que el usuario se suscribe a un FCI para realizar el seguimiento, hasta que decide realizar el rescate total del mismo.

### **Alcance**

El alcance del proyecto cubre las siguientes actividades:

- Visualización de cartera completa del FCI
- Alta de FCI en lista
- Seguimiento de FCI
- Comparación de rendimiento del FCI con otros instrumentos
- Rescate total del FCI

# **Descripción del sistema**

# <span id="page-26-1"></span><span id="page-26-0"></span>*Requerimientos funcionales*

El sistema permitirá:

- RF01 Consultar Fondos filtrando por instrumentos.
- RF02 Visualizar cartera completa de FCI.
- RF03 Suscribir a FCIs.
- RF04 Visualizar lista de seguimiento de FCIs suscriptos.
- RF05 Parametrizar avisos ante variaciones esperadas en rendimientos.
- RF06 Notificar cambios en la cartera de los FCI que se encuentren en lista de seguimiento.
- RF07 Realizar comparaciones de rendimientos entre FCI suscriptos e instrumentos dólar y Bitcoin.
- RF08 Rescatar fondo

## <span id="page-26-2"></span>*Requerimientos no funcionales*

- RNF01 Registrar usuarios.
- RNF02 Se debe ingresar al sistema con nombre de usuario y contraseña.
- RNF03 Debe contar con copia de respaldo ante perdida de información.
- RNF04 El sistema debe estar disponible los 5 días hábiles de la semana.
- RNF05 Los valores de los FCI se deben actualizar los días hábiles a las 21hs.
- RNF06 El tiempo para iniciar o reiniciar el sistema no debe ser mayor a 25 minutos.
- RNF07 El tiempo de aprendizaje del sistema por usuario deberá ser menor a 3 horas.
- RNF08 El sistema debe funcionar correctamente en navegadores Chrome, Firefox y Microsoft Edge.

# <span id="page-27-0"></span>*Diagrama de casos de uso*

A través del siguiente diagrama se expondrá el comportamiento del sistema mediante su interacción con el usuario.

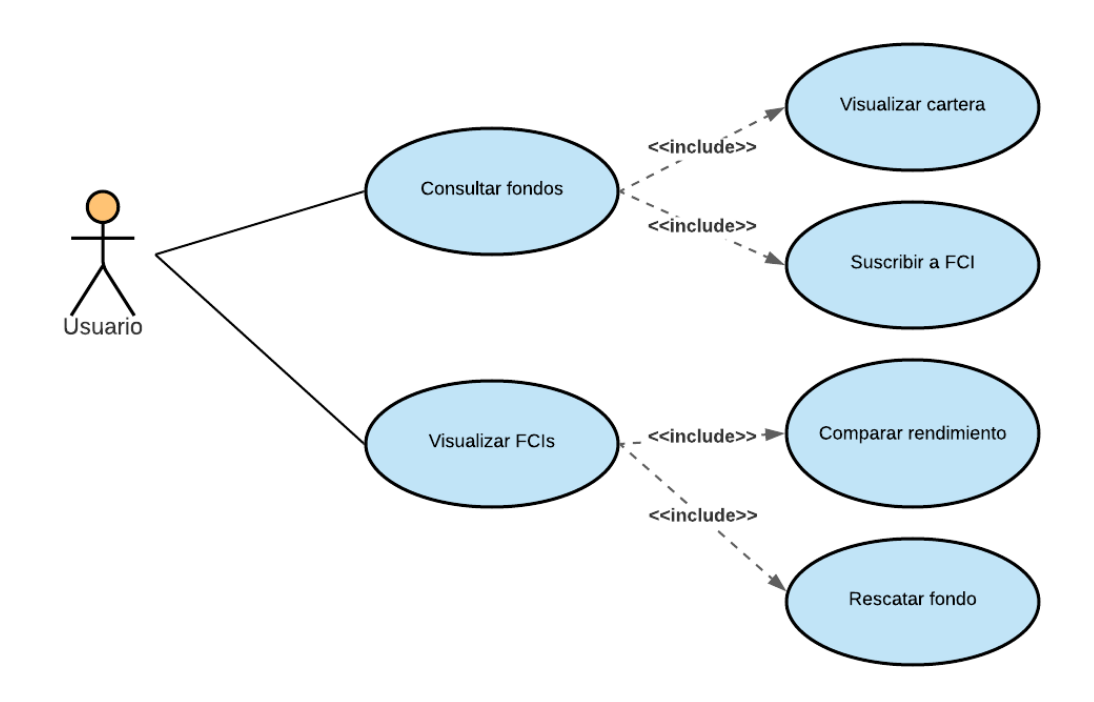

<span id="page-27-1"></span>*Ilustración 6. Diagrama de casos de uso. Fuente: Elaboración propia*

<span id="page-28-0"></span>*Descripción de casos de uso*

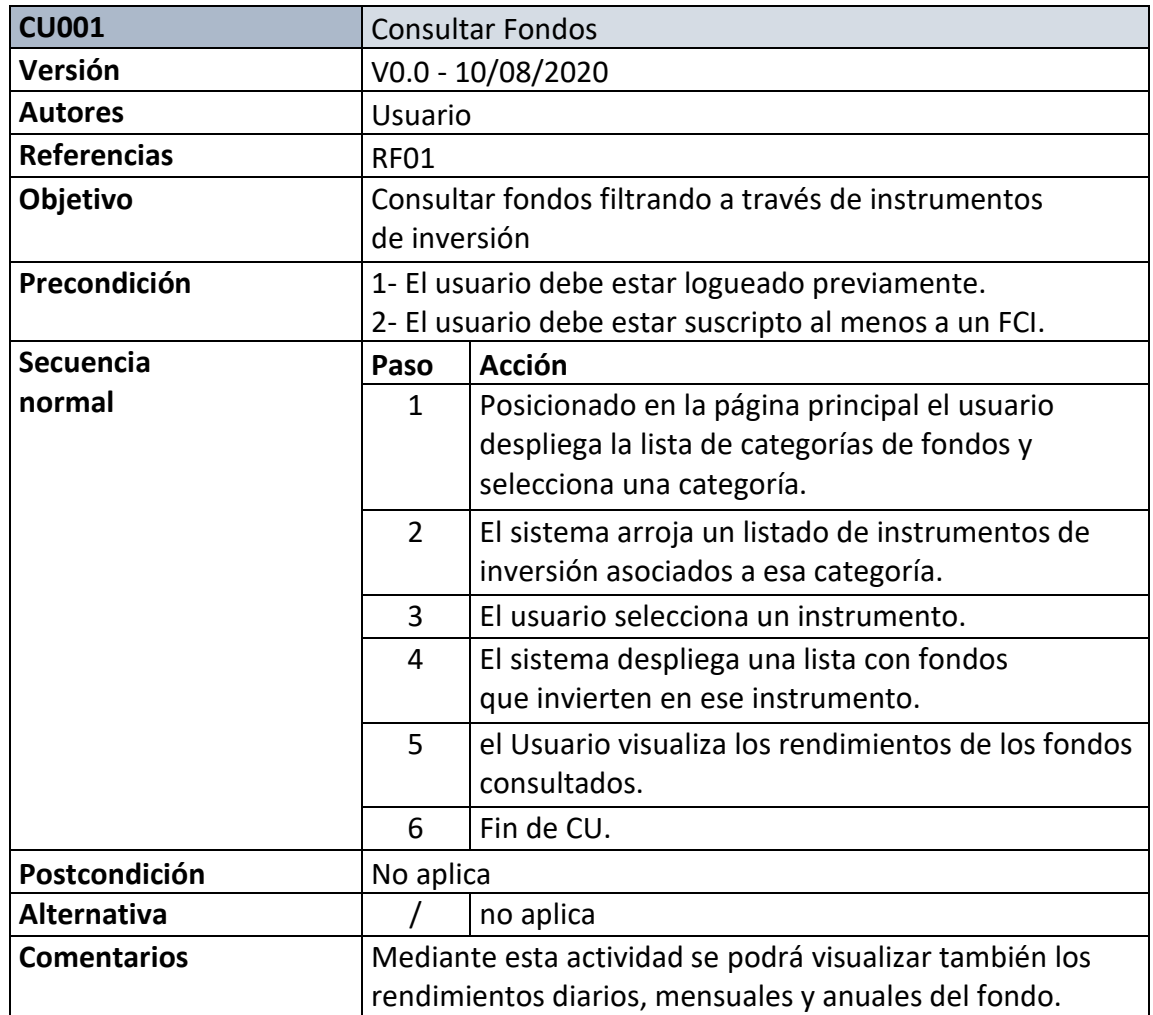

<span id="page-28-1"></span>*Ilustración 7. Caso de uso Consultar Fondos. Elaboración propia.*

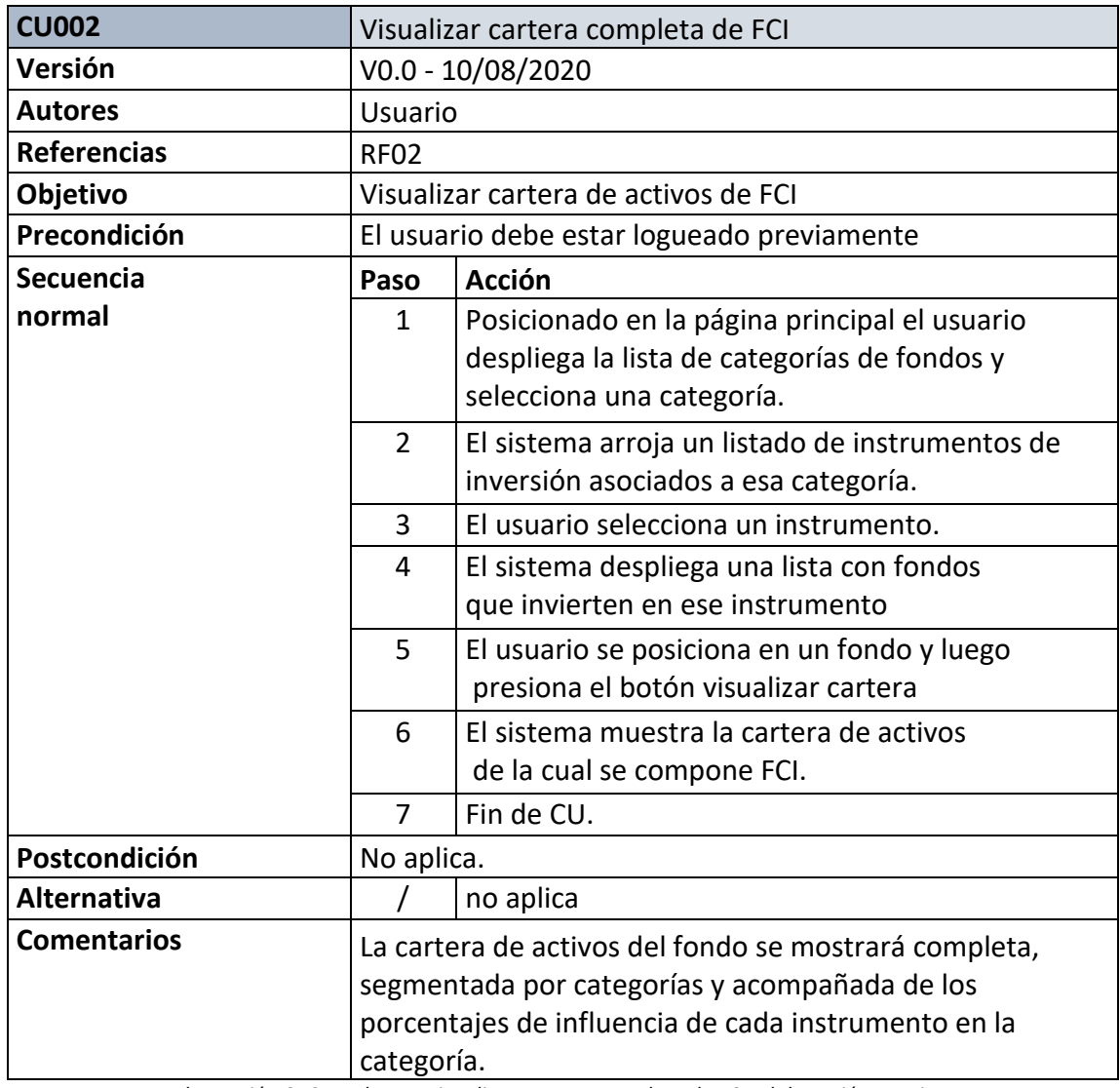

<span id="page-29-0"></span>*Ilustración 8. Caso de uso Visualizar cartera completa de FCI. Elaboración propia.*

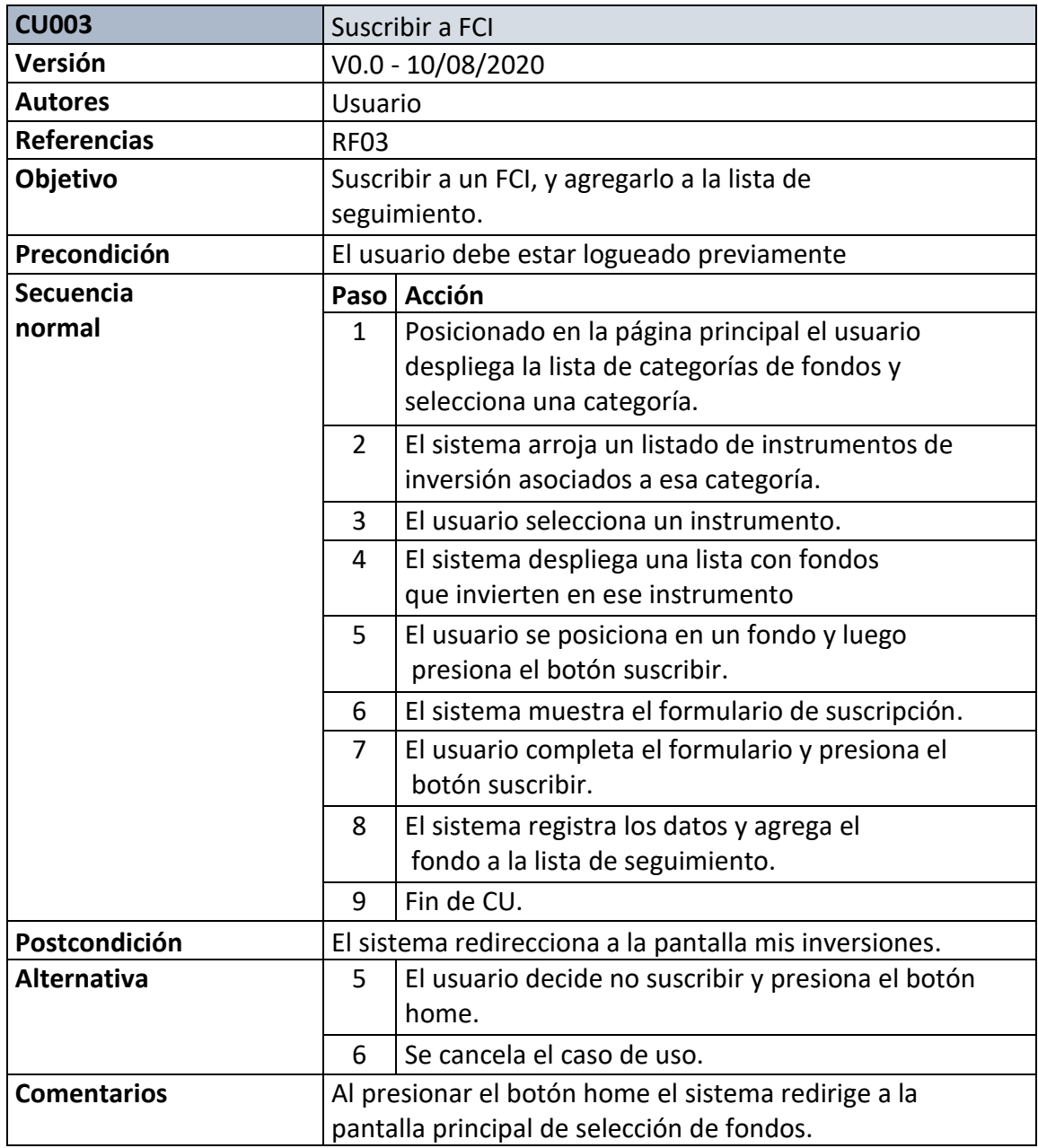

<span id="page-30-0"></span>*Ilustración 9. Caso de uso Suscribir a FCI. Elaboración propia.*

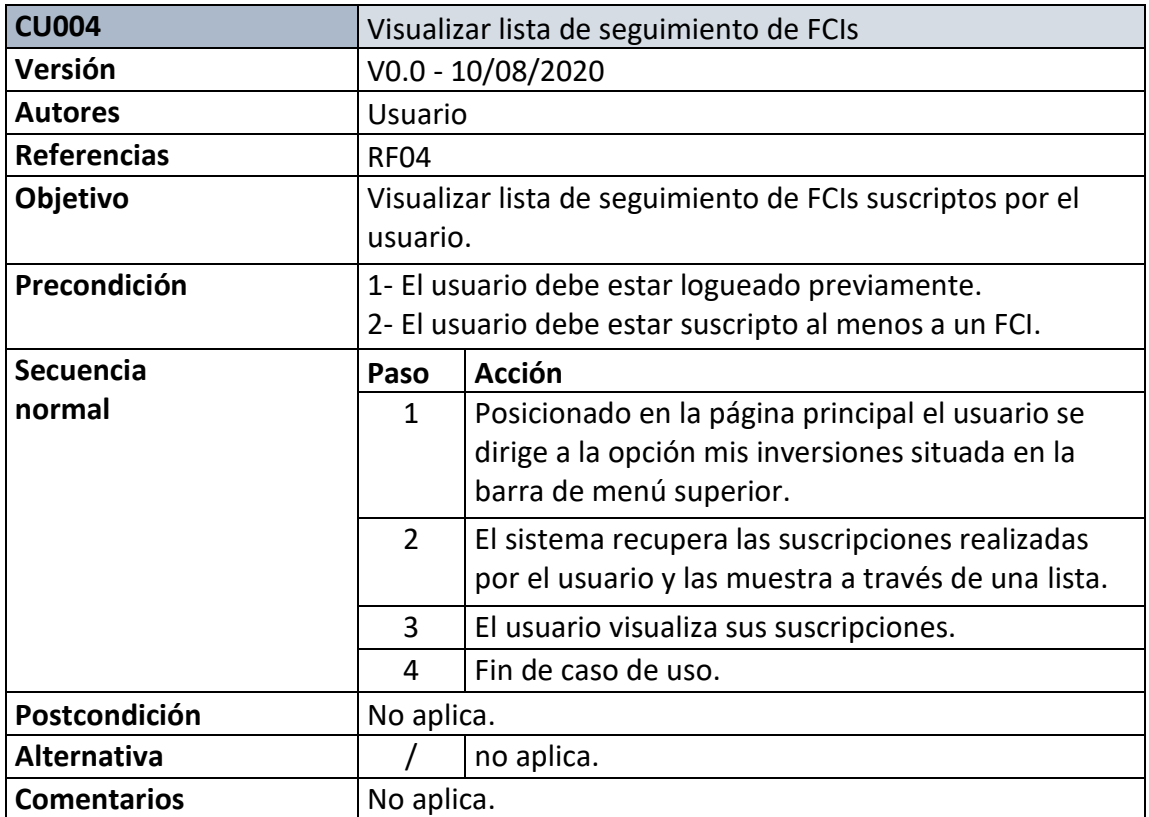

<span id="page-31-0"></span>*Ilustración 10. Caso de uso Visualizar lista de seguimiento de FCIs. Elaboración propia.*

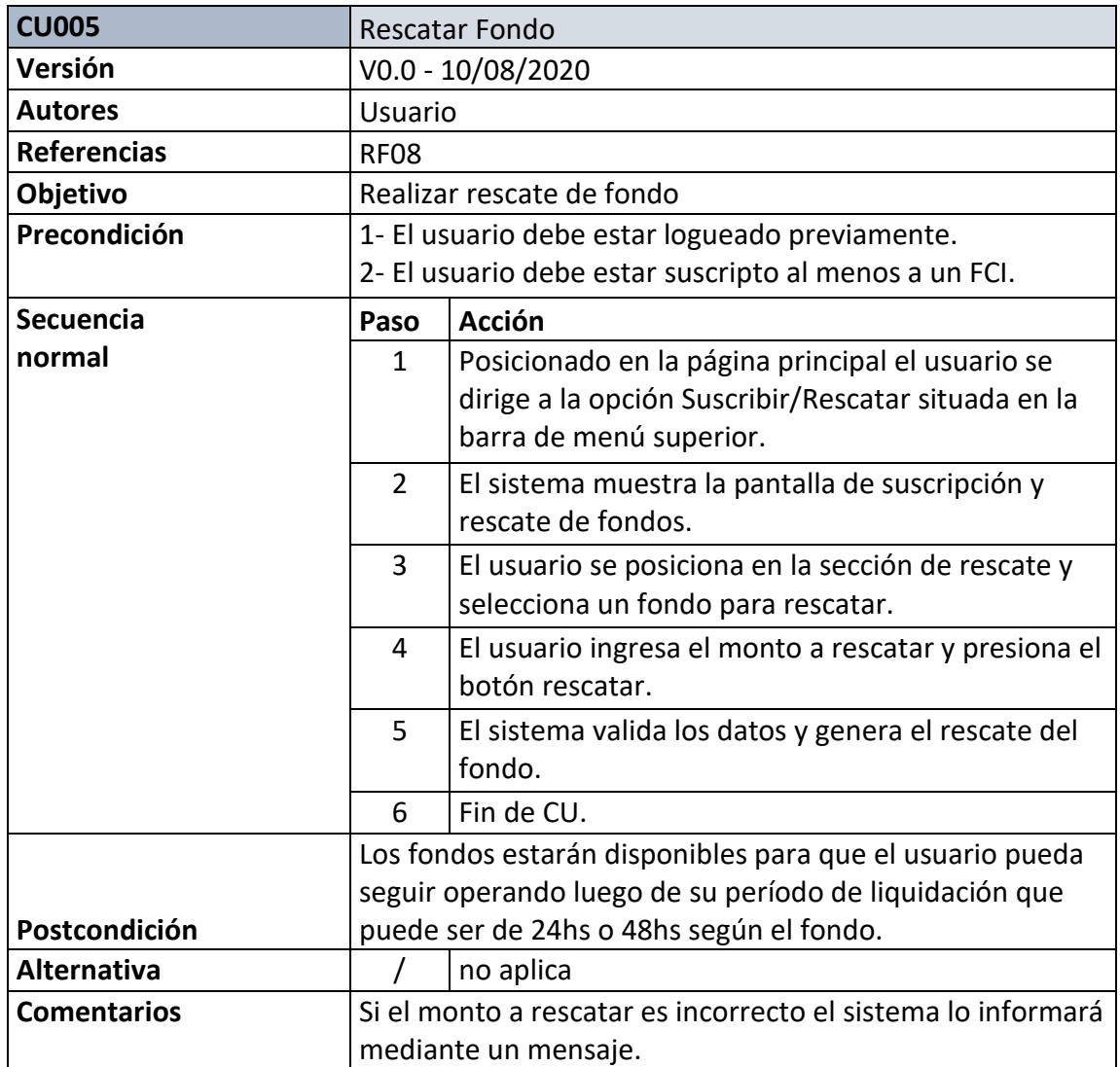

<span id="page-32-0"></span>*Ilustración 11. Caso de uso Rescatar fondo. Elaboración propia.*

#### <span id="page-33-0"></span>*Diagrama de colaboración de análisis*

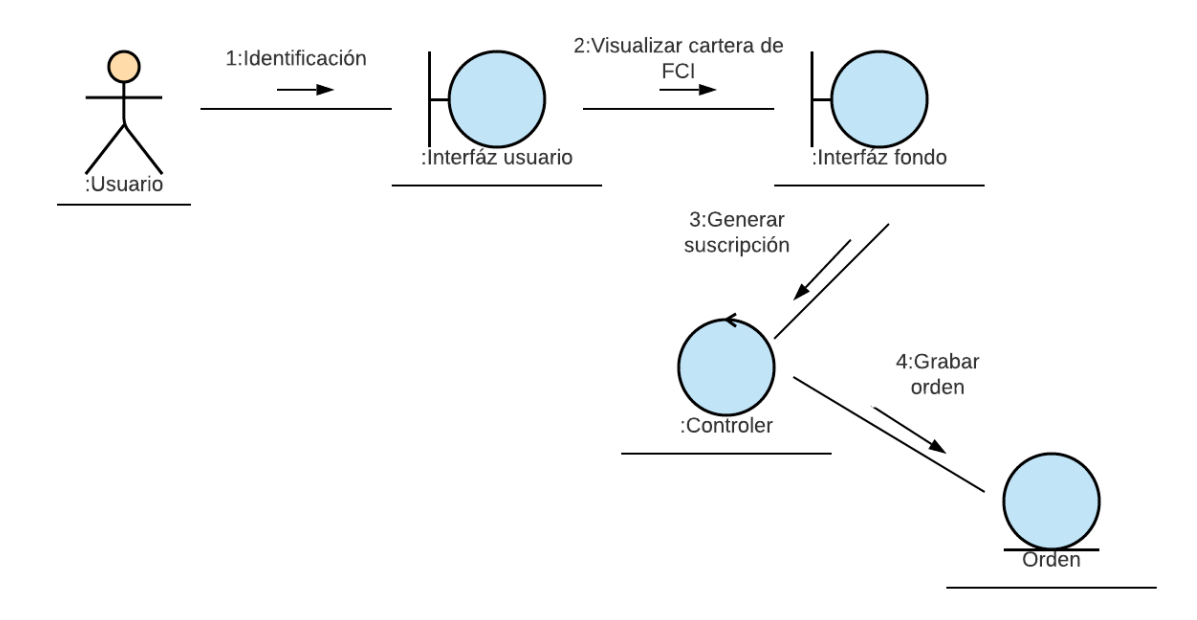

*Ilustración 12. Diagrama de colaboración. Fuente: Elaboración propia*

#### <span id="page-33-2"></span><span id="page-33-1"></span>*Diagrama de clases*

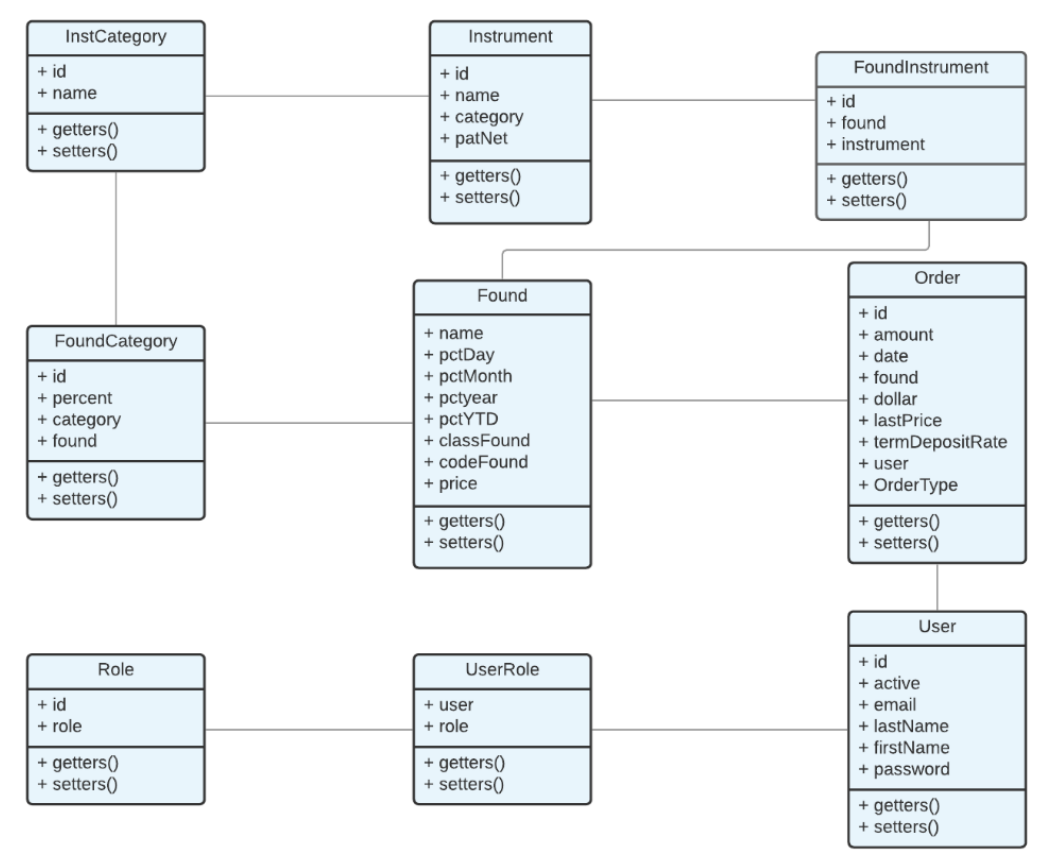

<span id="page-33-3"></span>*Ilustración 13. Diagrama de clases. Fuente: Elaboración propia*

#### <span id="page-34-0"></span>*Diagrama de entidad-relación*

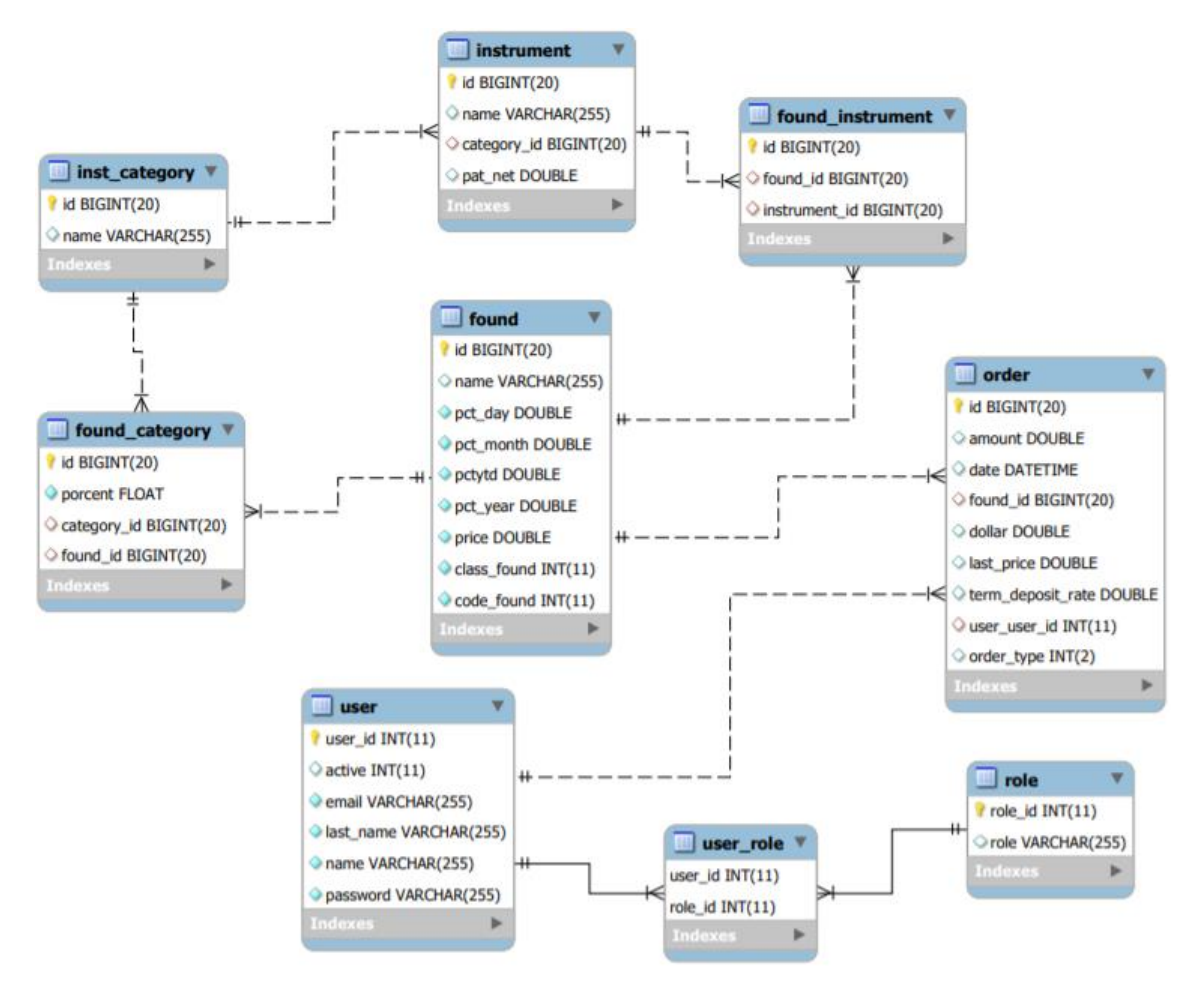

*Ilustración 14. Diagrama de entidad-relación. Fuente: Elaboración propia*

<span id="page-34-1"></span>A continuación, y para un mejor entendimiento del diagrama de base de datos se presentará un diccionario de datos con el detalle de cada tabla.

## <span id="page-35-0"></span>*Diccionario de datos*

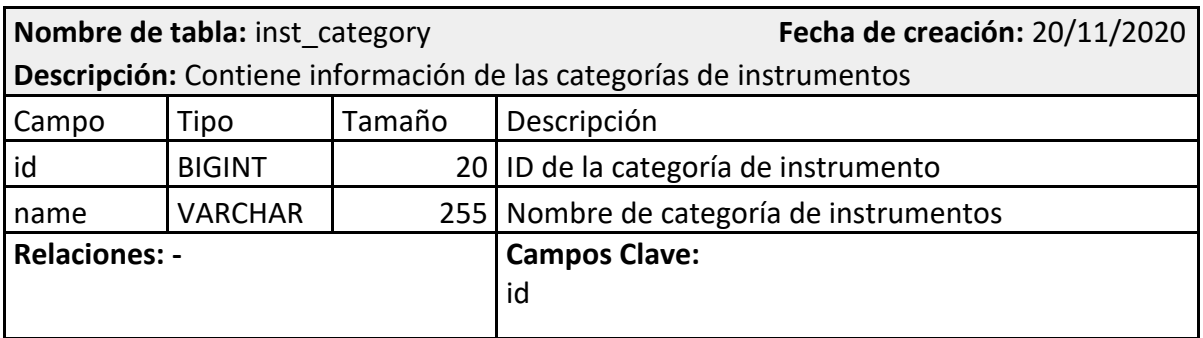

*Ilustración 15. Diccionario de datos. tabla inst\_category. Fuente: Elaboración propia*

<span id="page-35-1"></span>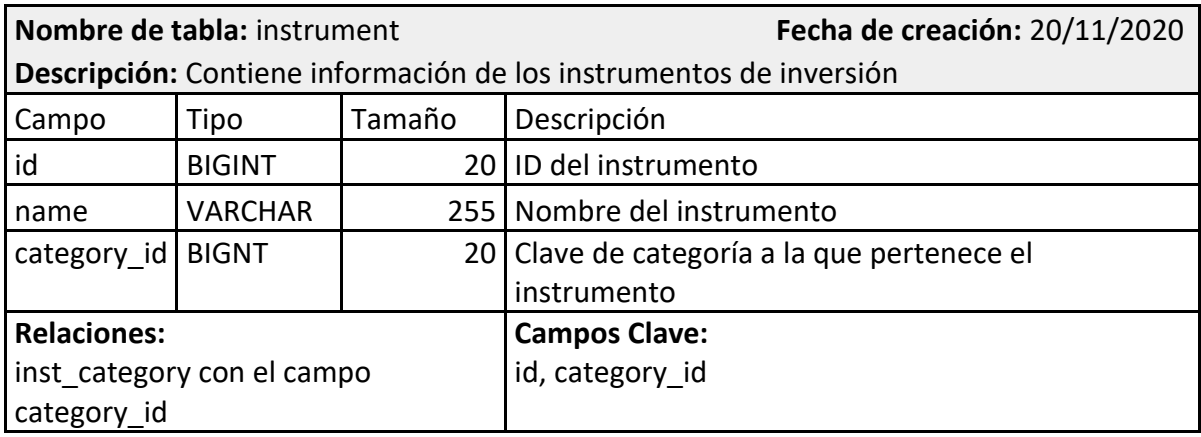

*Ilustración 16. Diccionario de datos. Tabla instrument. Fuente: Elaboración propia*

<span id="page-35-2"></span>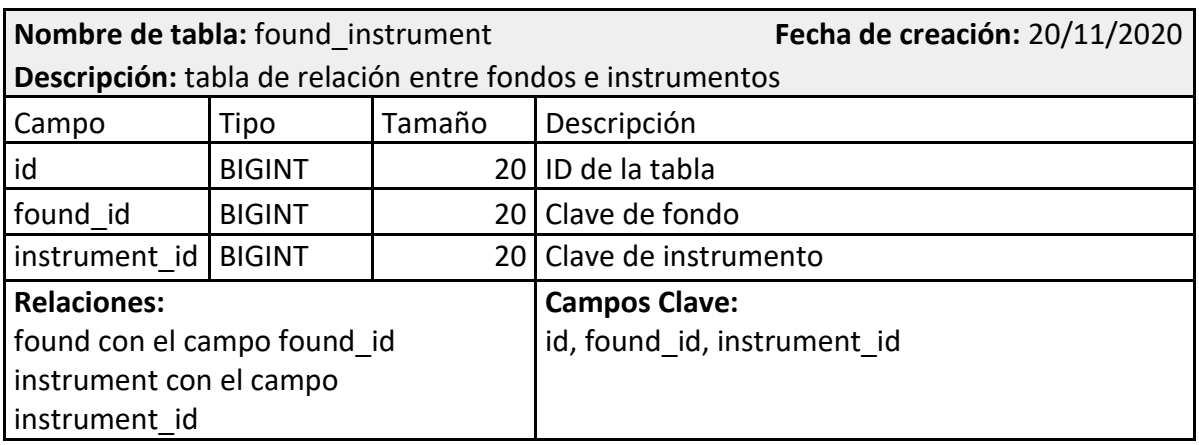

<span id="page-35-3"></span>*Ilustración 17. Diccionario de datos. Tabla found\_instrument. Fuente: Elaboración propia*

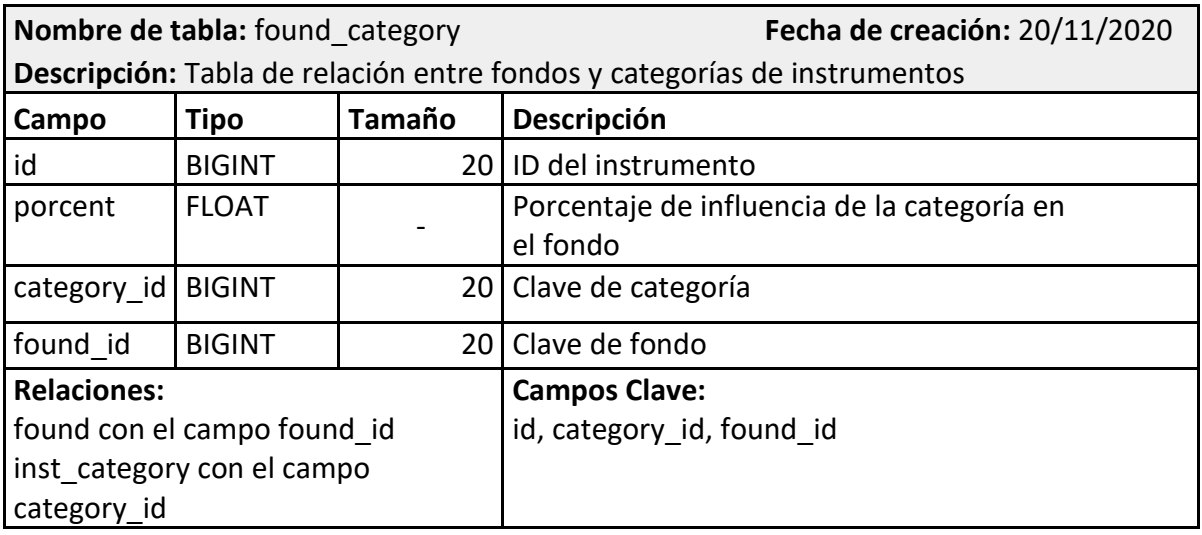

*Ilustración 18. Diccionario de datos. Tabla found\_category. Fuente: Elaboración propia*

<span id="page-36-0"></span>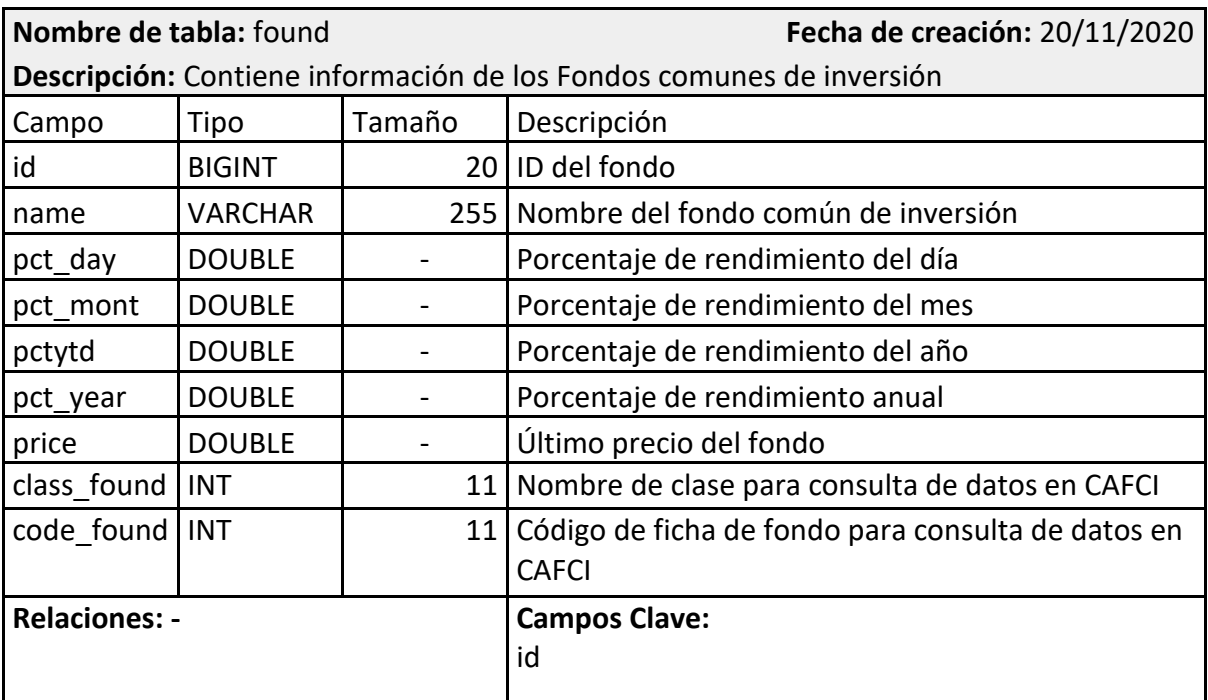

<span id="page-36-1"></span>*Ilustración 19. Diccionario de datos. Tabla found. Fuente: Elaboración propia*

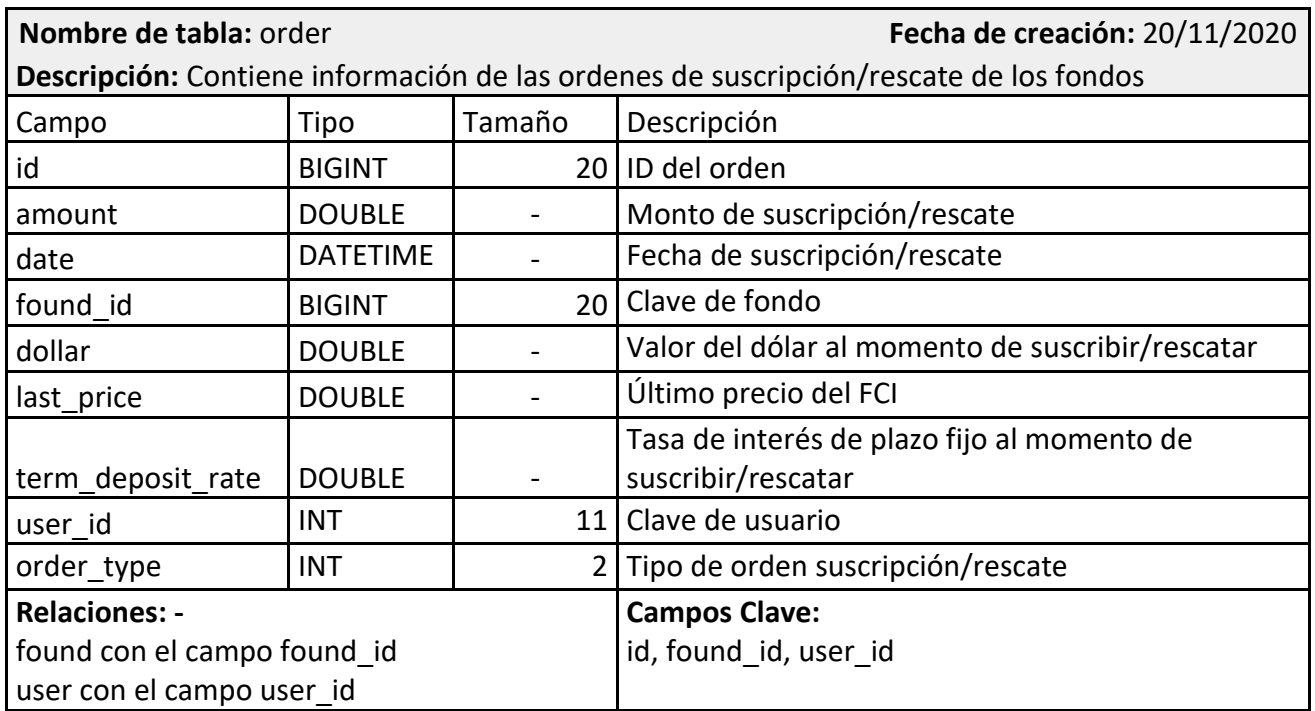

*Ilustración 20. Diccionario de datos. Tabla order. Fuente: Elaboración propia*

<span id="page-37-0"></span>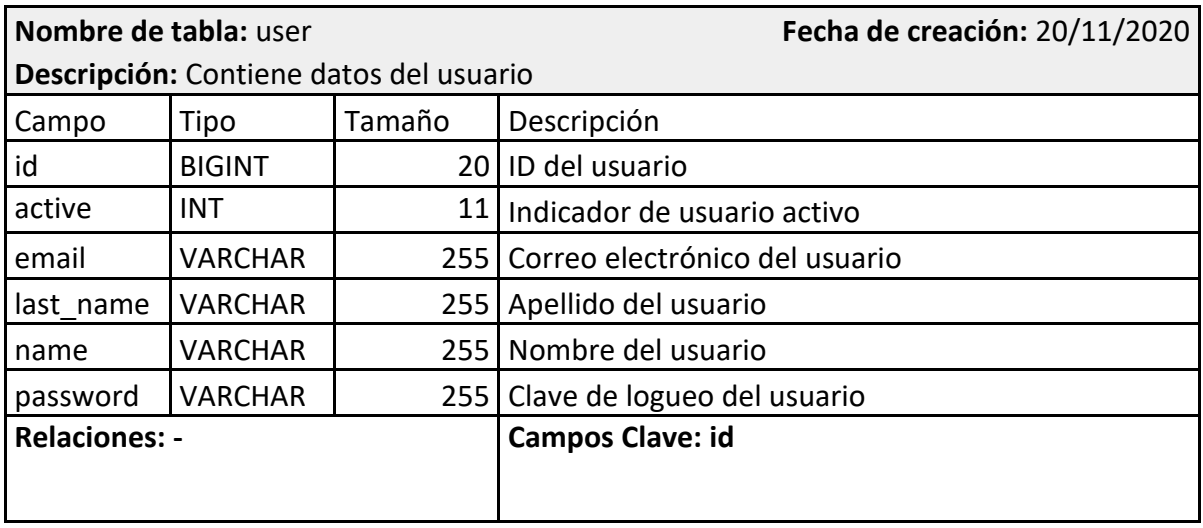

<span id="page-37-1"></span>*Ilustración 21. Diccionario de datos. Tabla user. Fuente: Elaboración propia*

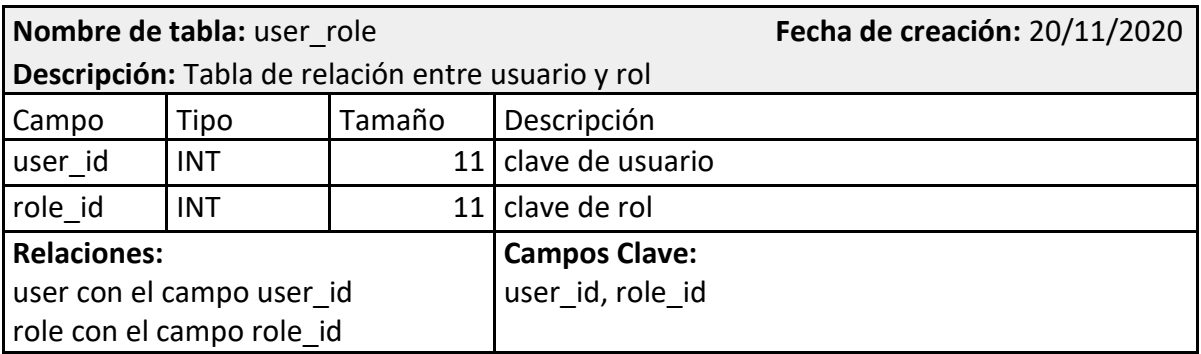

*Ilustración 22. Diccionario de datos. Tabla user\_role. Fuente: Elaboración propia*

<span id="page-38-1"></span>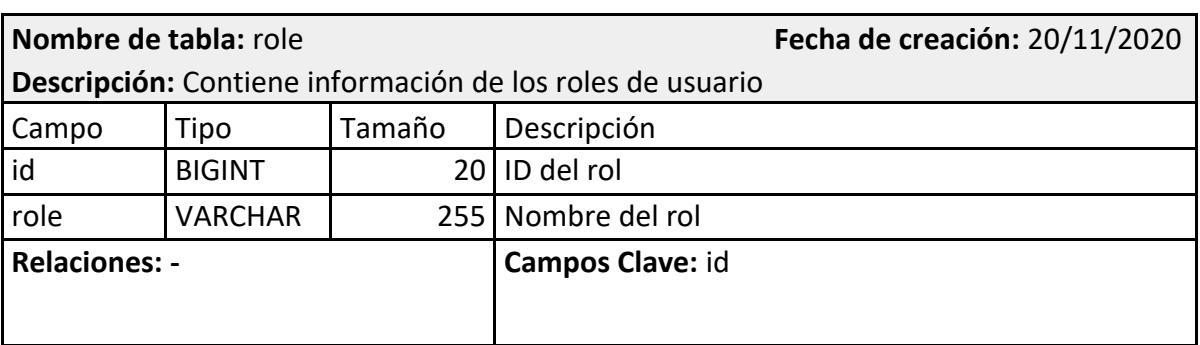

*Ilustración 23. Diccionario de datos. Tabla role. Fuente: Elaboración propia*

## <span id="page-38-2"></span><span id="page-38-0"></span>*Prototipos de interfaces de pantallas*

En las siguientes imágenes se podrán visualizar los prototipos de pantallas que abarcan las principales funciones del sistema web.

#### Pantalla: principal

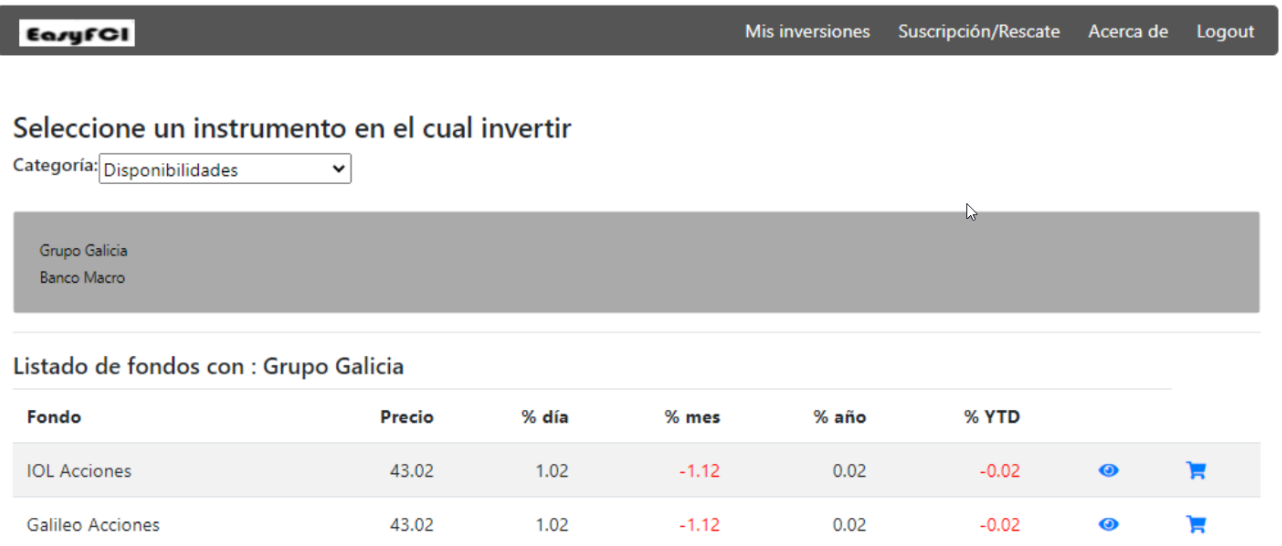

<span id="page-38-3"></span>*Ilustración 24. Prototipo Pantalla principal. Fuente: Elaboración propia*

# Pantalla: Ver cartera

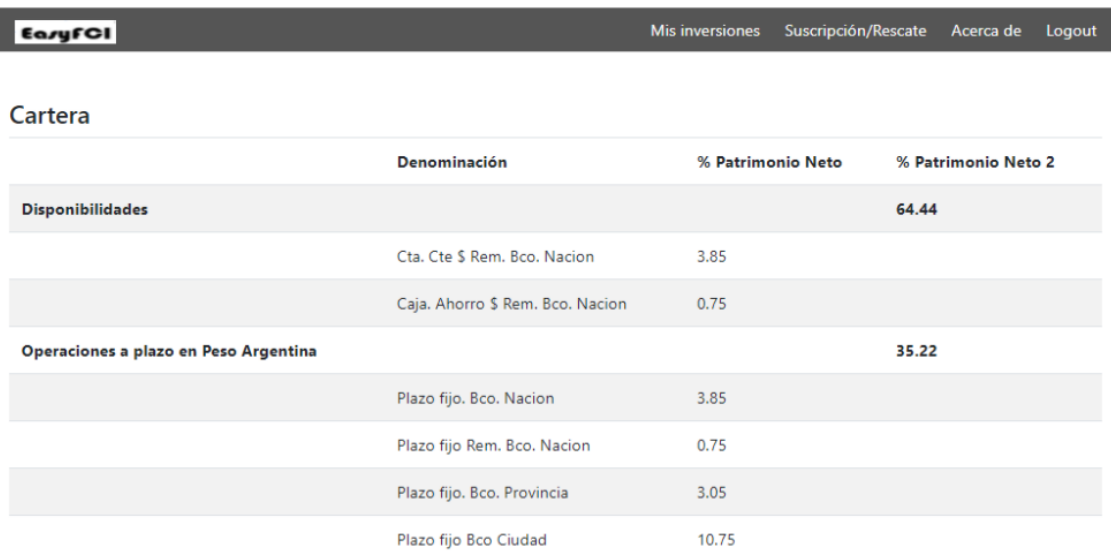

<span id="page-39-0"></span>*Ilustración 25. Prototipo Pantalla Visualizar cartera. Fuente: Elaboración propia*

# Pantalla: Suscripción/Rescate

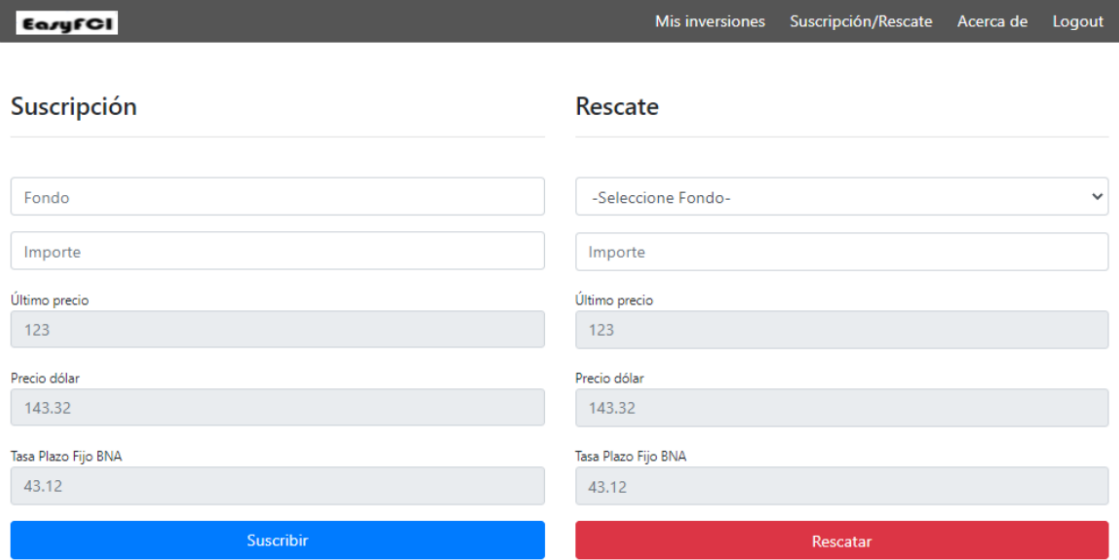

<span id="page-39-1"></span>*Ilustración 26. Prototipo Pantalla Suscripción/Rescate. Fuente: Elaboración propia*

#### Pantalla: Mis inversiones

| EasyFCI                                                                      |          |                  |                |                 |                  | Mis inversiones | Suscripción/Rescate |           | Alertas | Acerca de                 | Logout   |
|------------------------------------------------------------------------------|----------|------------------|----------------|-----------------|------------------|-----------------|---------------------|-----------|---------|---------------------------|----------|
| Alerta superada en: Galileo Acciones - Clase A (+)<br><b>Mis inversiones</b> |          |                  |                |                 |                  |                 |                     |           |         |                           |          |
| Fondo                                                                        | Cantidad | Último<br>precio | Variación<br>% | Variación<br>\$ | Precio<br>Compra | Gan-<br>Per %   | Gan-<br>Per \$      | Variación | BTC %   | Variación<br><b>U\$D%</b> | Actual   |
| Galileo<br>Acciones -<br>Clase A                                             | 0.11     | 13.418.56        | $-1.53%$       | $-138.28$       | 9.061.89         | 48.08%          | 480.77              | 104,23%   |         | 3,02                      | 1.480,77 |
|                                                                              |          |                  |                |                 |                  | Total           | 480,77              |           |         |                           |          |

*Ilustración 27. Prototipo Pantalla Mis inversiones. Fuente: Elaboración propia*

#### <span id="page-40-1"></span><span id="page-40-0"></span>*Diagramas de componentes*

A continuación, se presenta un diagrama de componentes en donde se muestran los componentes y elementos que se emplearon para el despliegue del sistema y las dependencias entre estos.

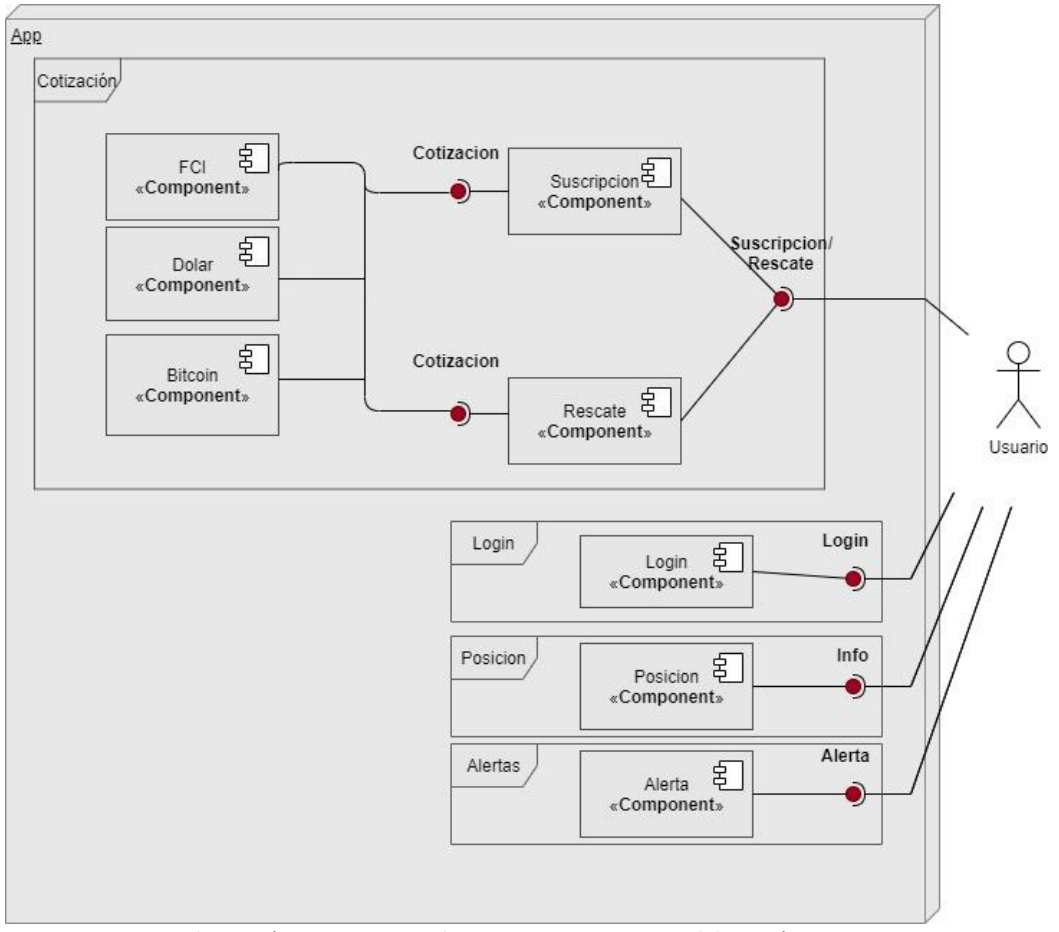

<span id="page-40-2"></span>*Ilustración 28. Diagrama de componentes. Fuente: Elaboración propia*

#### *Diagrama de despliegue*

Seguido del diagrama de componentes se expone un diagrama de despliegue, en el cual se pueden visualizar los procesadores/nodos/dispositivos de hardware del sistema y los enlaces de comunicación entre ellos.

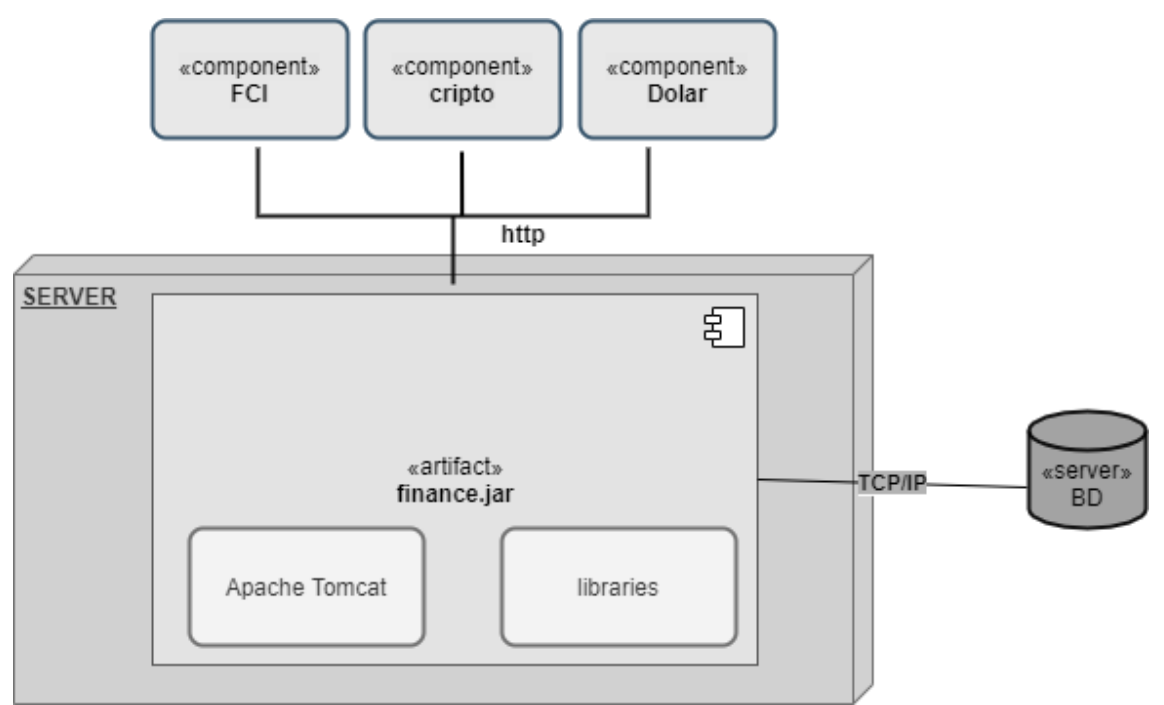

*Ilustración 29. Diagrama de despliegue. Fuente: Elaboración propia*

# **Seguridad**

#### <span id="page-41-2"></span><span id="page-41-1"></span><span id="page-41-0"></span>*Acceso a la aplicación*

Para gestionar los procesos de autenticación y autorización se utilizó el framework Spring Security.

El sistema requiere un inicio de sesión a través de un mail, el cual debe ser único, es decir no debe existir en la base de datos, y una contraseña que para lograr un mayor nivel de seguridad debe cumplir con los siguientes requisitos:

- Poseer al menos 8 caracteres alfanuméricos.
- Se debe utilizar como mínimo una letra mayúscula, una minúscula y un carácter especial.
- Debe contener al menos un número (0-9).

A nivel base de datos Spring Security nos fuerza a hashear (realizar una operación criptográfica que genera identificadores únicos e irrepetibles a partir de una información dada) las contraseñas para que las mismas no se guarden en texto plano. Para hashear las contraseñas se utilizó el esquema de codificación base 64 mediante la clase BCryptPasswordEncoder integrada en el framework de Spring.

Es de suma importancia disponer de algún mecanismo que permita establecer que operaciones podrá realizar cada usuario. El objetivo es evitar que, por accidente o de forma intencionada, un usuario pueda realizar operaciones no permitidas que comprometan la integridad y funcionamiento del sitio web.

Para este fin, se decidieron implementar los siguientes roles:

- Usuario: Cuenta con acceso para agregar, editar y eliminar FCIs en lista personal, realizar seguimiento, ver información Analítica de sus FCIs y compararlos contra otros instrumentos.
- Administrador: Es el responsable técnico y puede acceder a cualquiera de los aspectos del sistema, configurando o modificando cualquier parámetro del mismo. Este rol tiene control total sobre el sitio web, por lo que puede realizar cualquier operación de configuración o mantenimiento sobre este, como por ej. modificar información analítica de los fondos y corregir rendimientos erróneos entre otras.

#### <span id="page-42-0"></span>*Respaldo*

Para retener, proteger y respaldar los datos del sistema se emplearon 3 niveles de seguridad:

#### 1. **Nube de AWS**

Se aloja la base de datos y el sistema que se encuentra en producción.

A través de un tarea programada de manera diaria a las 22:00hs, 2hs después de que se actualice el valor de los rendimientos de los fondos, se realiza una copia de la estructura y datos de la base de datos. También se eliminan las copias que tengan más de 10 días.

#### 2. **Servidor Local**

Se encuentra físicamente en el lugar de trabajo del equipo. En este nivel no solo se alojan los backups realizados en la nube a la base de datos, sino también una copia del código fuente de producción.

Diariamente a las 00:00hs se ejecuta una tarea programada que realiza una copia de los backups efectuados en la nube. Al igual que la tarea programada de la nube, esta, elimina los backups de base de datos de más de 10 días y reemplaza el código fuente del día anterior.

#### 3. **Discos duros externos**

En estos se realizan respaldos manuales de la información almacenada en el servidor local. Las mismas son efectuadas por un miembro del equipo todos los días laborales a las 07:00am. Para una mayor seguridad, físicamente son almacenados (offsite) es decir en un sitio apartado del lugar de trabajo con control de acceso.

# **Análisis de costos**

<span id="page-44-0"></span>Se presenta a continuación los principales costos implicados para el desarrollo del sistema, diferenciados en tres ramas: hardware, software y RRHH.

En cuanto al Software y hardware, se deberán considerar las siguientes herramientas para cumplir con los requisitos mínimos necesarios para la puesta del desarrollo del sistema.

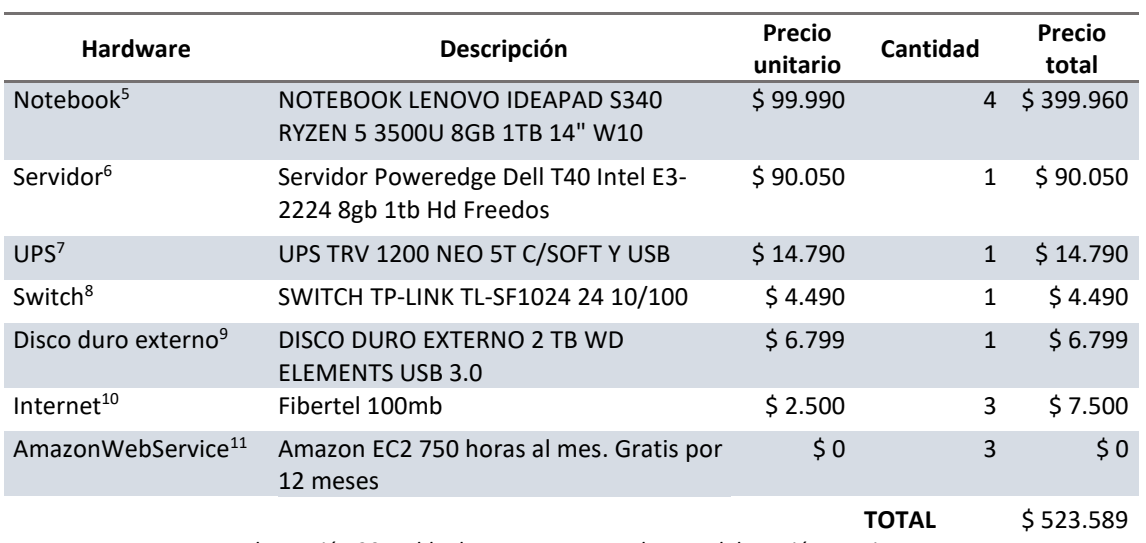

#### Costos de Hardware

*Ilustración 30. Tabla de costos para Hardware. Elaboración propia.*

#### Costos de Software

<span id="page-44-1"></span>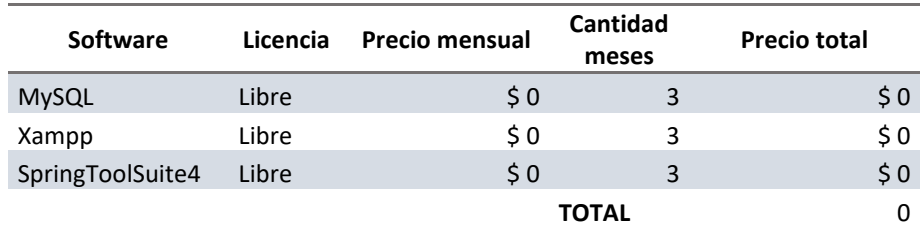

*Ilustración 31. Tabla de costos para Software. Elaboración propia.*

<span id="page-44-2"></span><sup>5</sup> https://www.venex.com.ar/notebooks/notebook-lenovo-ideapad-s340-ryzen-5-3500u-8gb-1tb-14-w10.html <sup>6</sup> https://www.venex.com.ar/computadoras-y-servidores/servidores/server-dell-t40-xeon-e3-2224-8gb-1tb-hdd-

dvd.html?keywords=serv

<sup>7</sup> <https://www.venex.com.ar/estabilizadores-ups-y-zapatillas/ups/ups-trv-1500-neo-5t-c-soft-y-usb-.html>

<sup>8</sup> https://www.venex.com.ar/conectividad-y-redes/switchs/switch-tp-link-tl-sf1024-24-10-100.html

<sup>9</sup> https://www.venex.com.ar/almacenamiento/discos-externos/disco-duro-externo-wd-2tb-elements-usb-30.html?keywords=disco%20duro

<sup>10</sup> https://www.cablevisionfibertel.com.ar/internet/fibertel-100-megas

<sup>11</sup> https://aws.amazon.com/es/ec1/pricing

Para el cálculo de Honorarios<sup>12</sup> de los recursos Humanos, se toma como referencia un valor mensual obtenido a partir de lo publicado según el consejo profesional de ciencias informáticas de la provincia de Córdoba.

#### Costos Humanos

<span id="page-45-2"></span>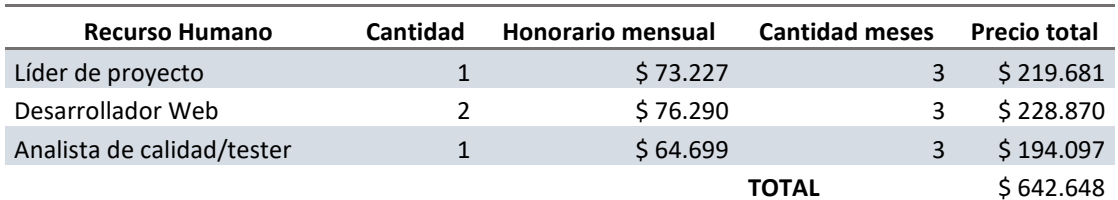

*Ilustración 32. Tabla de costos para RRHH. Elaboración propia.*

#### Costos Totales

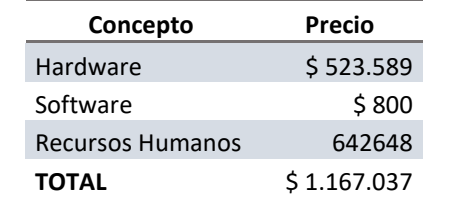

*Ilustración 33. Tabla de costos totales. Elaboración propia.*

# **Análisis de riesgos**

#### <span id="page-45-3"></span><span id="page-45-1"></span><span id="page-45-0"></span>*Identificación del riesgo*

Para identificar los posibles riesgos que pueden impactar al llevar a cabo el sistema, se desarrolló el siguiente análisis que permite identificar un problema y sus causas para luego desarrollar acciones de contingencia. Los riesgos identificados quedan expuestos en la tabla 34.

<sup>12</sup> https://www.cpcipc.org.ar/content/honorarios

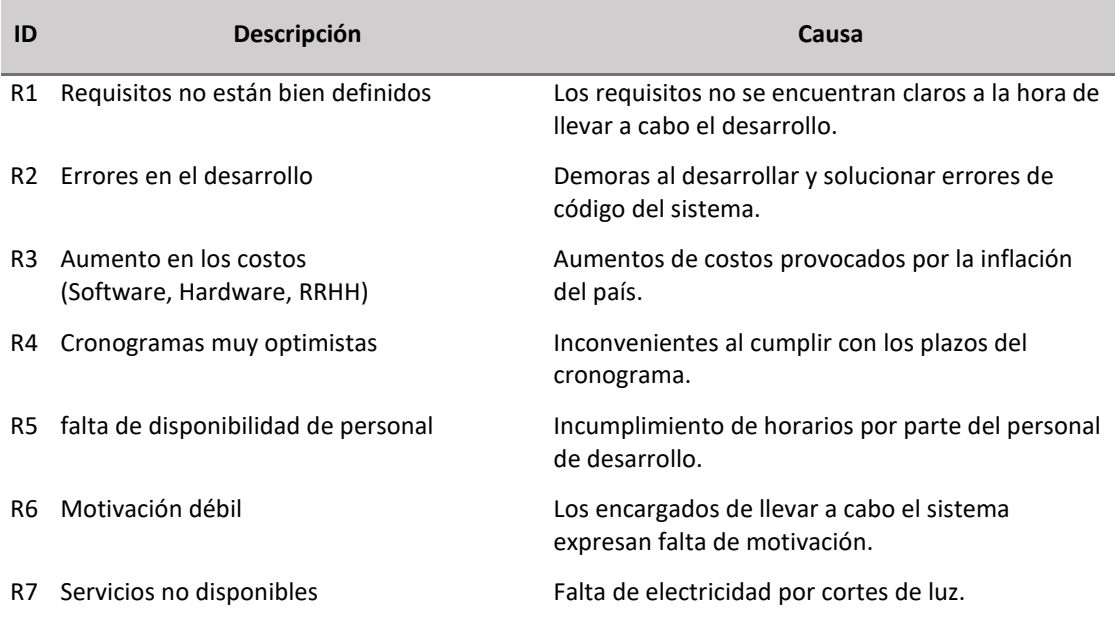

*Ilustración 34. Tabla de riesgos. Elaboración propia.*

<span id="page-46-0"></span>Para profundizar el análisis se aplicó la ley de Pareto la cual nos induce a asignar un orden de prioridades, y direccionar los esfuerzos a los riesgos más influyentes que generalmente provocan la mayoría de los problemas o defectos. A continuación, se explicará el significado de cada columna descripta en la ilustración 35, tabla que luego nos servirá como base para desarrollar el diagrama de Pareto.

- Categoría: Representa los problemas más comunes observados a la hora de llevar a cabo el sistema.
- Frecuencia: Representa la cantidad de veces que se presentó el problema, defecto, etc. Se muestra en orden decreciente.
- Frecuencia acumulada: refleja la suma de la frecuencia anterior con la siguiente.
- Porcentaje unitario: El cálculo se determina mediante la siguiente fórmula. *frecuencia/total de frecuencia x 100*.
- Porcentaje acumulado: Se calcula a partir de la suma del porcentaje unitario anterior con el siguiente.
- Impacto: Con el objetivo de determinar cuáles son los riesgos más peligrosos al llevar a cabo el sistema, se asigna un valor de impacto entre 1 y 5, reflejando el número más alto el riesgo de mayor peligro.

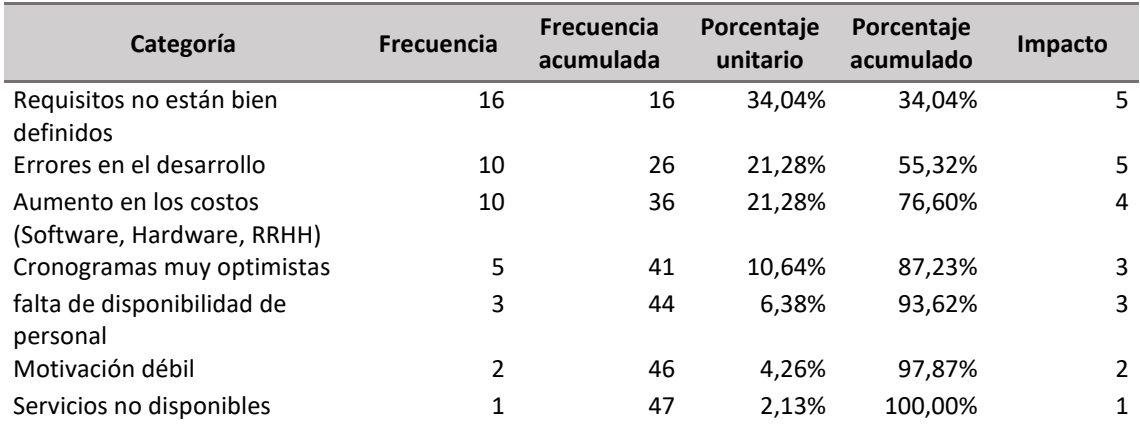

*Ilustración 35. Tabla de Pareto. Elaboración propia*

<span id="page-47-0"></span>Una vez confeccionada la tabla se procede a realizar el gráfico, ingresando en el eje Y de la izquierda la frecuencia de ocurrencia y en el eje Y de la derecha el porcentaje acumulado del número total de ocurrencias. En el eje X se muestra las categorías de los defectos, quejas, desperdicios, problemas, etc.

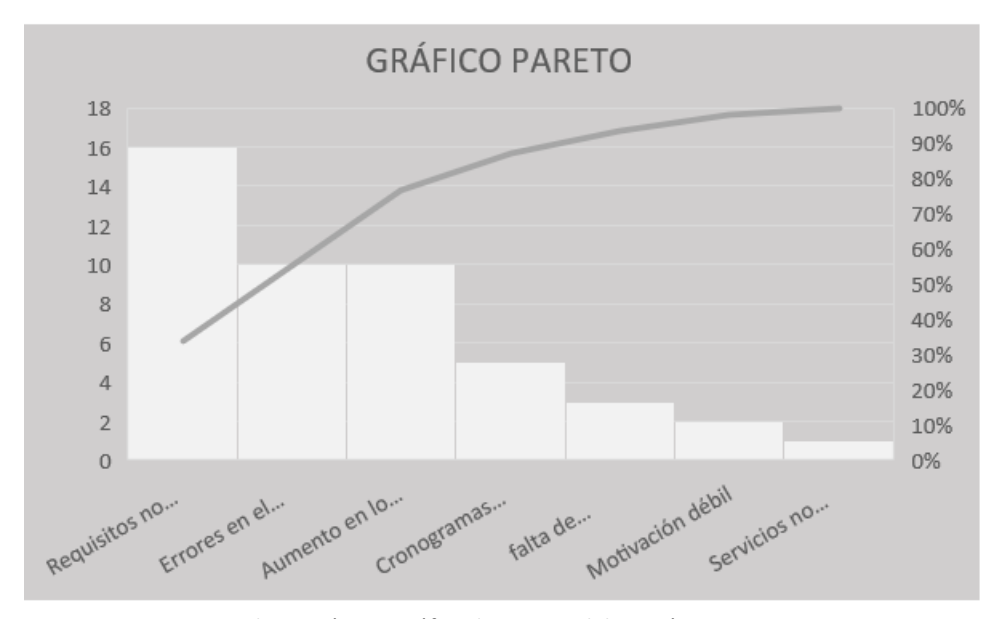

<span id="page-47-1"></span>*Ilustración 36. Gráfico de Pareto. Elaboración propia.*

<span id="page-48-0"></span>Como observamos en la tabla 35, El 76,6% de los problemas está concentrado en las 3 primeras categorías y a su vez son los riesgos que generan mayor impacto. Esta distribución es suficiente para dirigir nuestros esfuerzos en dar solución a estos inconvenientes. Para atacar y minimizar estos riesgos se llevó a cabo el siguiente plan de contingencias.

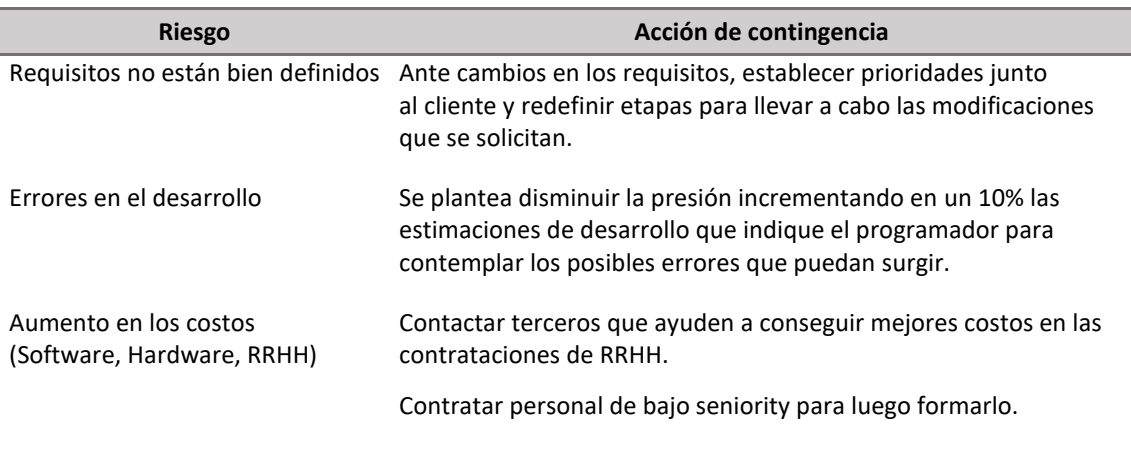

<span id="page-48-1"></span>*Ilustración 37. Gráfico de contingencias. Elaboración propia.*

# **Conclusiones**

<span id="page-49-0"></span>Este proyecto se llevó a cabo con la intención de ayudar a personas y empresas a aumentar y mejorar su espectro de posibilidades de inversión, ya que se detectó que en muchas ocasiones las mismas cuentan con la necesidad de invertir su capital, pero no conocen más opciones que las tradicionales, como lo son resguardase de la inflación comprando dólares, utilizar plazos fijos, adquirir tierras, entre otras. El sistema fue desarrollado con una interfaz sencilla, de modo que lo puedan utilizar y comprender rápidamente personas de todas las edades. El principal objetivo del proyecto fue permitir a los usuarios interactuar con un sistema de seguimiento de inversión en el cual, a pesar de simular una inversión de dinero, se permita realizar el monitoreo y análisis de fondos utilizando como referencia valores reales de mercado que se actualizan todos los días hábiles del año.

Lo expuesto anteriormente permite concluir que a través de la utilización de este sistema los usuarios podrán adentrarse en el mundo de los fondos comunes de inversión, analizarlos, y partir de esto añadir un instrumento más a la hora que deseen invertir.

En lo personal durante el transcurso del desarrollo del proyecto pude aprender mucho sobre los FCI, he adquirido conocimientos que me han permitido entender cómo operan, los distintos tipos que existen y los instrumentos de los cuales se componen, entre otros. También pienso que en este tiempo en cuanto a lo profesional he ganado habilidad y experiencia en lenguajes de programación y tecnologías como Java, Spring Framework, HTML, JPA, XML y CSS.

<span id="page-50-0"></span>*DEMO:* En el siguiente enlace se encuentra el software del proyecto ubicado en la carpeta Sistema web. En la misma carpeta se incluirá un documento con la información necesaria para ejecutar el sistema.

<https://drive.google.com/drive/folders/1Wvkxvc0hPI7-AaomOB3Oqj5rTqzxk0GK>

# **Referencias**

<span id="page-51-0"></span>CAFCI. (02 de 2012). *Manual de Capacitación en Fondos Comunes de Inversión*. Obtenido de

https://www.cafci.org.ar/Publica/Idoneidad/Manual\_de\_Capacitacion.pdf

- CAFCI. (2020). *Cámara Argentina de Fondos de Inversión*. Obtenido de https://www.cafci.org.ar/conceptos-basicos.html
- Fanelli, J. M. (2010). *Fondos comunes de inversión y desarrollo financiero .* Buenos Aires: CEPAL.
- Ferrarotti, E. J. (2015). Evolución de los Fondos Comunes de Inversión: Proyecciones hacia el 2016. *Resvista Argentina de Investigación en Negocios*.

Fondos, M. (2019). *Macro Fondos*. Obtenido de https://www.macrofondos.com.ar/comofunciona#:~:text=La%20cuotaparte%20es%20la%20unidad,cantidad%20de%20 cuotapartes%20en%20circulaci%C3%B3n.

- Gardey, J. P. (2013). *Definición.DE*. Obtenido de https://definicion.de/fondos-deinversion/
- Jaimovich, M. (07 de 04 de 2020). *IPROFESIONAL*. Obtenido de https://www.iprofesional.com/finanzas/313059-fondos-comunes-de-inversioncomo-invertir-en-la-bolsa
- javadesde0. (1 de 07 de 2019). *javadesde0*. Obtenido de http://javadesde0.com/devolviendo-una-view-desde-controller-vc-conthymeleaf/
- Julián, Y. (15 de 07 de 2020). *El Cronista*. Obtenido de https://www.cronista.com/finanzasmercados/La-industria-de-fondos-deinversion-crecio-50-en-dolares-desde-mayo--20200706- 0012.html#:~:text=Los%20FCI%20administran%20u%24s,millones%20en%20el %20%C3%BAltimo%20mes.&text=El%20patrimonio%20bajo%20administraci%C 3
- MANGRAR. (8 de 11 de 2011). *GENBETA*. Obtenido de https://www.genbeta.com/desarrollo/spring-framework-introduccion
- Oracle. (2020). *Oracle Argentina*. Obtenido de https://www.oracle.com/ar/database/what-is-database.html
- PEREZ M. (07 de 05 de 2015). *Sistemas Inteligentes*. Obtenido de http://www.marioperez.com.mx/equipos-de-desarrollo/roles-yresponsabilidades/

Robledano, Á. (12 de Agosto de 2019). *OpenWebinars*. Obtenido de https://openwebinars.net/blog/que-es-java/

- Web oficial AWS. (16 de 11 de 2020). *Web oficial AWS*. Obtenido de https://aws.amazon.com/es/what-is-aws/
- ZIELONKA, M. (10 de 09 de 2020). *FIN GURU*. Obtenido de https://fin.guru/educacion/201703/ampliando-el-menu-de-inversiones\_n1193

## **Anexos**

# <span id="page-53-0"></span>SBS Balanceado Composición de Cartera al 04-09-2020

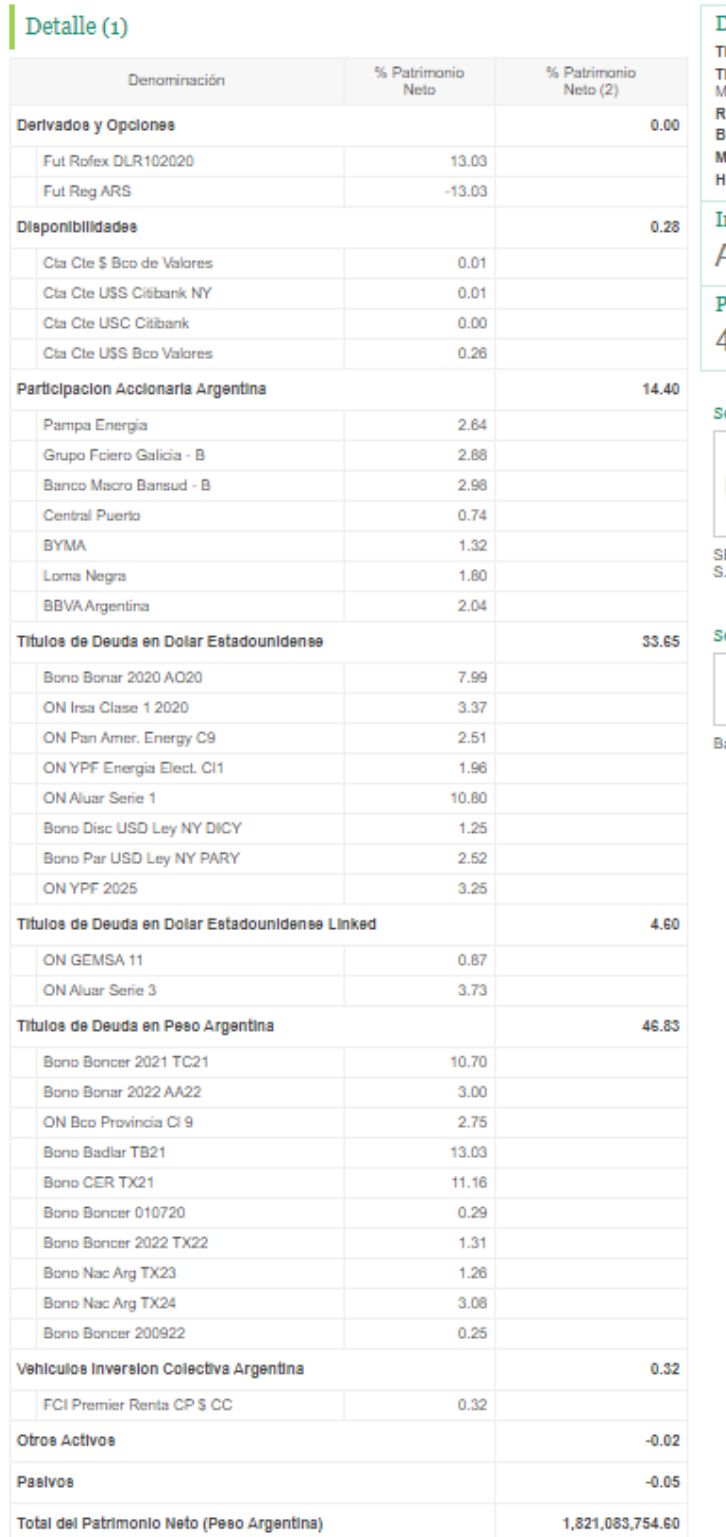

Datos del Fondo Tpo de Fondo: Abierto <mark>Fipo de Fondo:</mark> Abierto<br>F**ipo de Inversión:** Renta<br>Vixta

wikia<br>Región: Argentina<br>Benchmark: No Registrado<br>Moneda: Peso Argentina<br>Horizonte: Largo Piazo

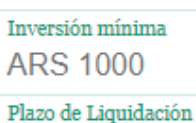

48 hs. hábiles

#### ociedad Gerente:

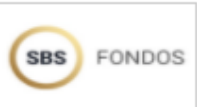

:<br>BS Asset Management<br>: A.S.G.F.C.I.

ociedad Depositaria:

20 BANCO DE VALORES

anco de Valores S.A.

<span id="page-53-1"></span>*Ilustración 38. Cartera de FCI SBS Balanceado. Fuente: CAFCI*

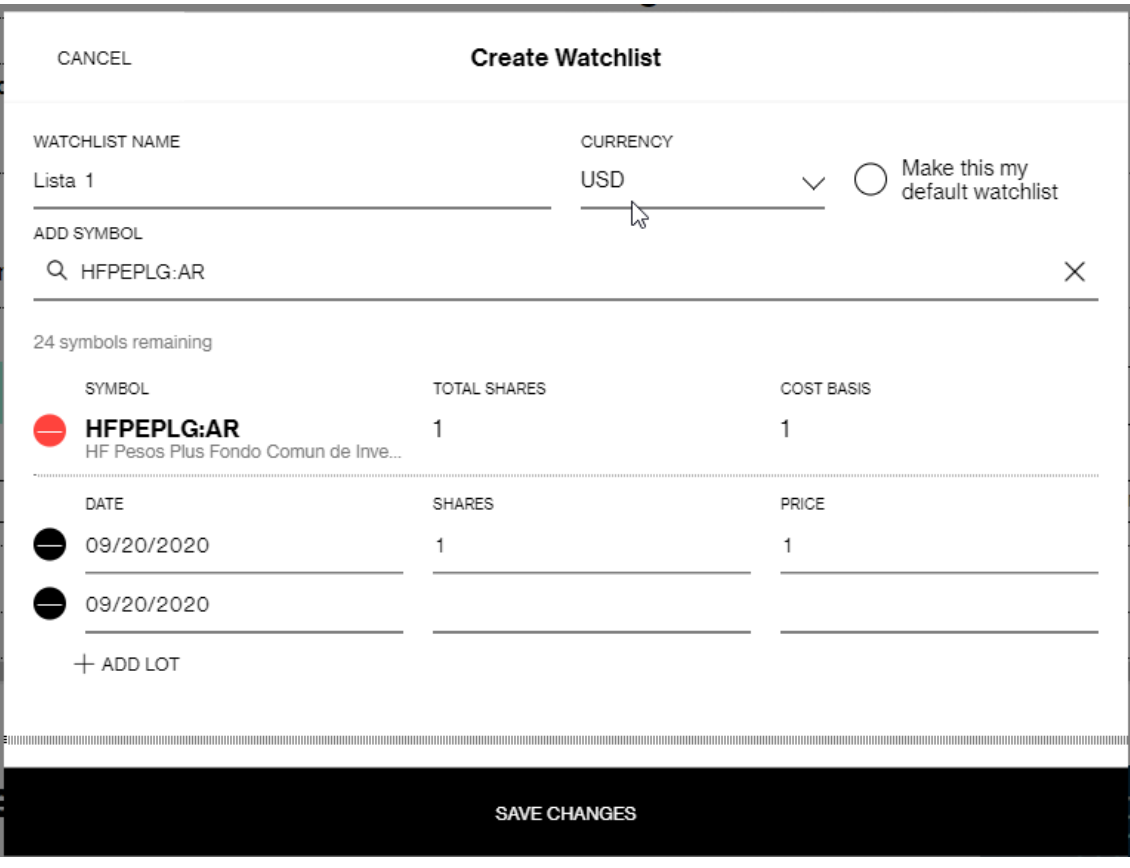

<span id="page-54-0"></span>*Ilustración 39. Formulario de suscripción a FCI. Fuente: Bloomberg*